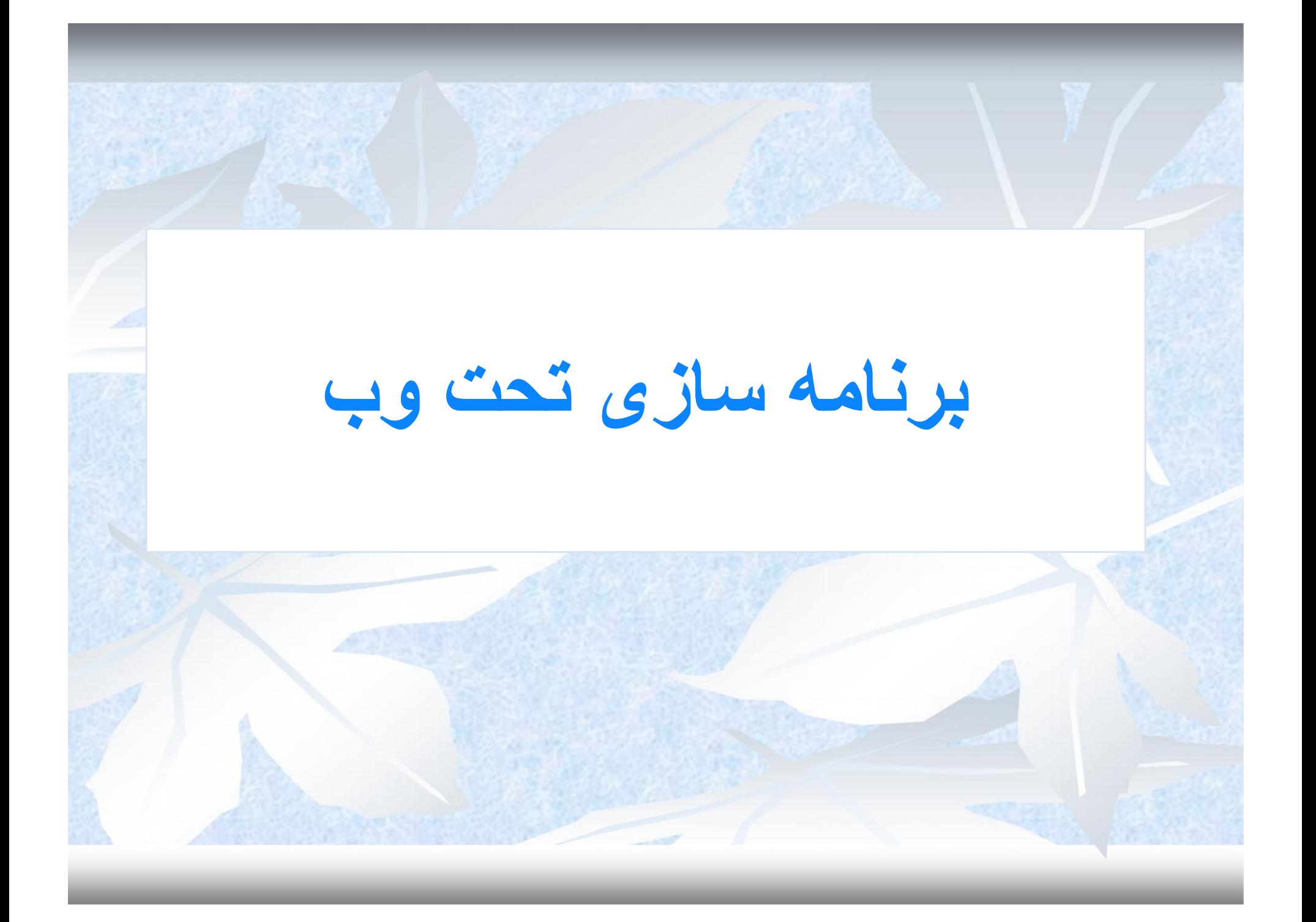

**انواع وب سایت**

طراحی سایت را می توان به انواع مختلفی دسته بندي کرد. اما به طور کلی وب سایت ها به دو صورت داینامیک (Dynamic (و استاتیک (Static (طراحی می شوند.

### **وب سایت استاتیک یا مانا یا ایستا(static (:**

این گونه وب سایت ها در حد اطلاع رسانی و ایجاد لینک و مشاهده یک سري متون و تصاویر ثابت می باشد وقابلیت ذخیره پایگاه داده ، اعمال محسباتی، عضوگیري و ... را ندارد. تغییر اطلاعات آن توسط شخص و با نرم افزارهاي ویرایش صورت می گیرد. حجم کمتري از کد در طراحی سایتهاي ثابت استفاده می شود بنابراین سرعت بارگذاري (Loading (بالایی دارند.

عدم امکان ایجاد تغییر در این نوع از سایتها توسط افراد عادي باعث افزایش امنیت می شود.

3

وب سایت چیست ؟

• سایت یا وب سایت (وب گاه، تارگاه ، تارنما )مجموعه اي از صفحات وب است که داراي یک دامنه اینترنتی است و به صورت مجموعه ي ساختاریافته اي از داده ها در قالب متن، صدا، تصویر و فیلم، روي آن ها ارائه می شود و روي شبکه اینترنت قرار می گیرد. • این صفحات معمولاً به صورت HTML نوشته می شود و همواره با استفاده از پروتکلی مثل HTTP می توان به آن دسترسی پیدا کرد. • این پروتکل در خواست را از Browser به WEBSERVER ارسال و اطلاعات را از WEBSERVER به Browser کاربر منتقل می کند.

### **وب سایت داینامیک یا پویا Dynamic**

وب سایتی که دائماً با کاربران اطلاعات دادوستد می کند و اطلاعاتش به سرعت تغییر می کند. اصل کار این نوع وب سایت ها روی کدنویسی و برنامه نویسی می باشد. در واقع این کد ها به صورت پشت پرده پردازش می شوند و خروجی html را نمایش می دهند.

زبان برنامه نویسی وب سایتهاي پویا میتواند براساس نیاز متفاوت باشد اما عمدتا از زبانهاي ASP، Net.ASP، JSP و Php استفاده می شود.

## **شروع به کار با HTML**

- براي شروع کار با HTML به مواردي که در زیر آمده نیاز است:
- ویرایشگر متن برای ایجاد و ویرایش صفحات وب می توان از Microsoft FrontPage ، NotePad و Dreamweaver Macromedia و ... استفاده کرد. اما این نکته را باید در نظر داشت که نرم افزار WordPadکه در ویندوز وجود دارد و نرم افزارهایی مانند Word Office Microsoftو امثال آن براي نوشتن کدهاي HTML مناسب نیستند چون در هنگام ذخیره کردن متن این نرم افزارها کدهایی را به آن اضافه می کنند.
- مرورگر وب. می توان از Explorer Internet Microsoft استفاده کرد که با ویندوز نصب می شود یا از ,Opera Firefox Mozilla و نرم افزارهاي مشابه که اغلب به صورت رایگان براي دانلود در اینترنت وجود دارند. بهتر است صفحاتی که نوشته می شود با چند مرورگر آزمایش شود.
	- فضایی براي ذخیره کردن فایلها که می تواند جایی روي هارد دیسک، یک حافظه فلش یا یک سرور باشد. البته براي استفاده از HTML نیاز به اتصال به اینترنت نیست و می توان با استفاده از یک مرورگر وب در کامپیوتر از HTML استفاده کرد. براي ذخیره کردن فایلی که با Notepad نوشته شده کافی است آن را با پسوند html ذخیره کنیم. 6

### **زبان HTML**

- زبان Html .است" Hyper Text Markup Language" مخفف HTML عبارت استاندارد طراحی صفحات وب است.
- در یک صفحه HTML می توان انواع عناصر از قبیل متن ، تیتر ، عکس ، جدول و ... را قرار داد، که برای هر عنصر باید از برچسب مربوط به آن استفاده کرد.
- دستورعمل هاي این زبان، برچسب (Tag (نام دارند که محتواي یک صفحه وب، با آن ها، نشانه گذاري شده و بدین ترتیب، نحوه نمایش آن صفحه براي مرورگرهاي وب، توصیف می شود.

# یک فایل HTML چیست ؟ **Hypertext Markup Language**

یک فایل HTML فایل متنی ساده ای شامل برچسب ها(Tag) می باشد؛ که بهتر است<br>html یا htm داشته باشد و می تواند توسط یک ویر ایشگر ساده متن مانند Notepad<br>ساخته شود

## .برای بھتر روشن شدن مطلب بھتر است یک فایل **HTML**بسازیم .در**Windows** برنامھ **Notepad**را اجرا کنید ومتن زیر را بنویسید:

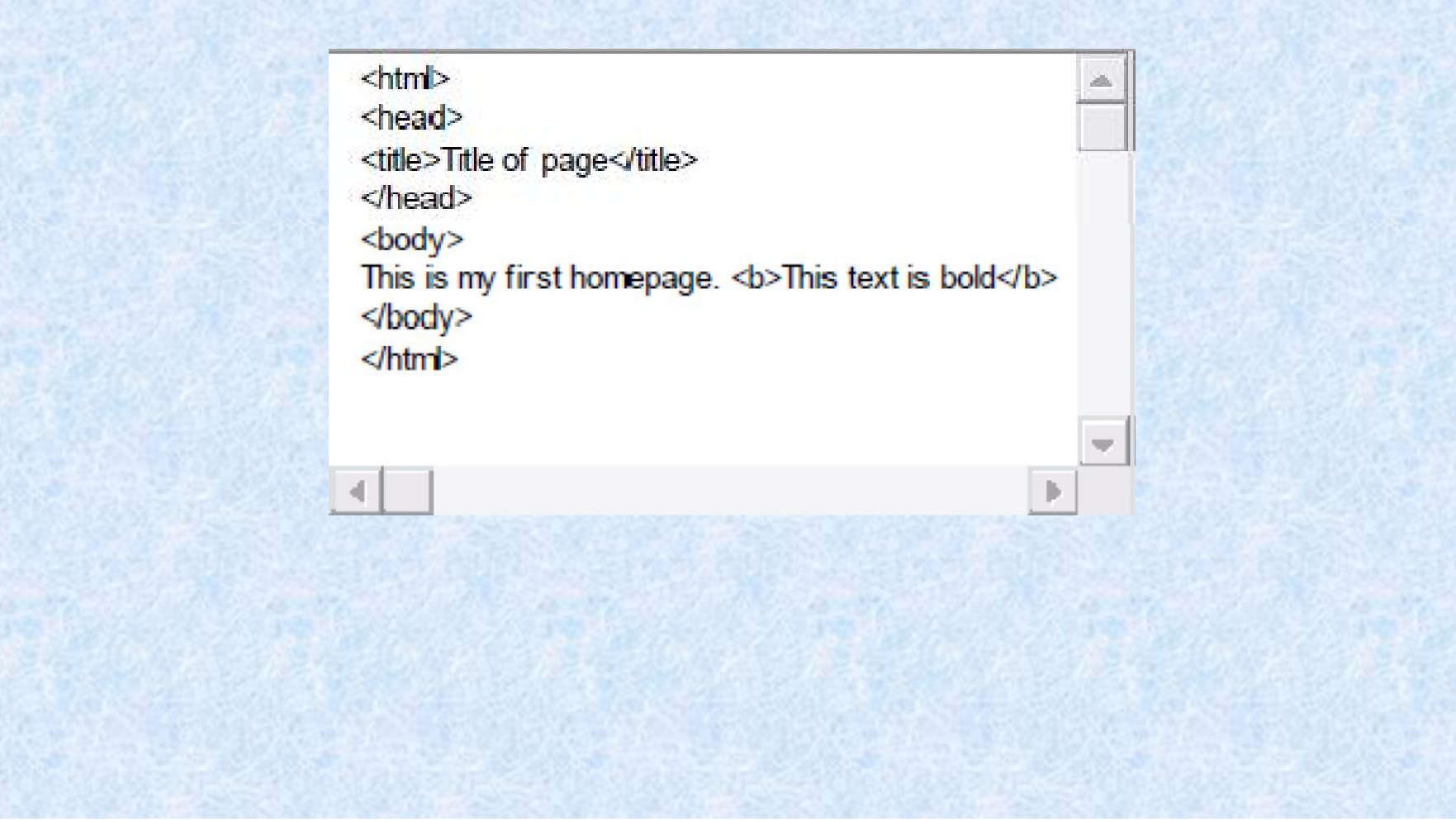

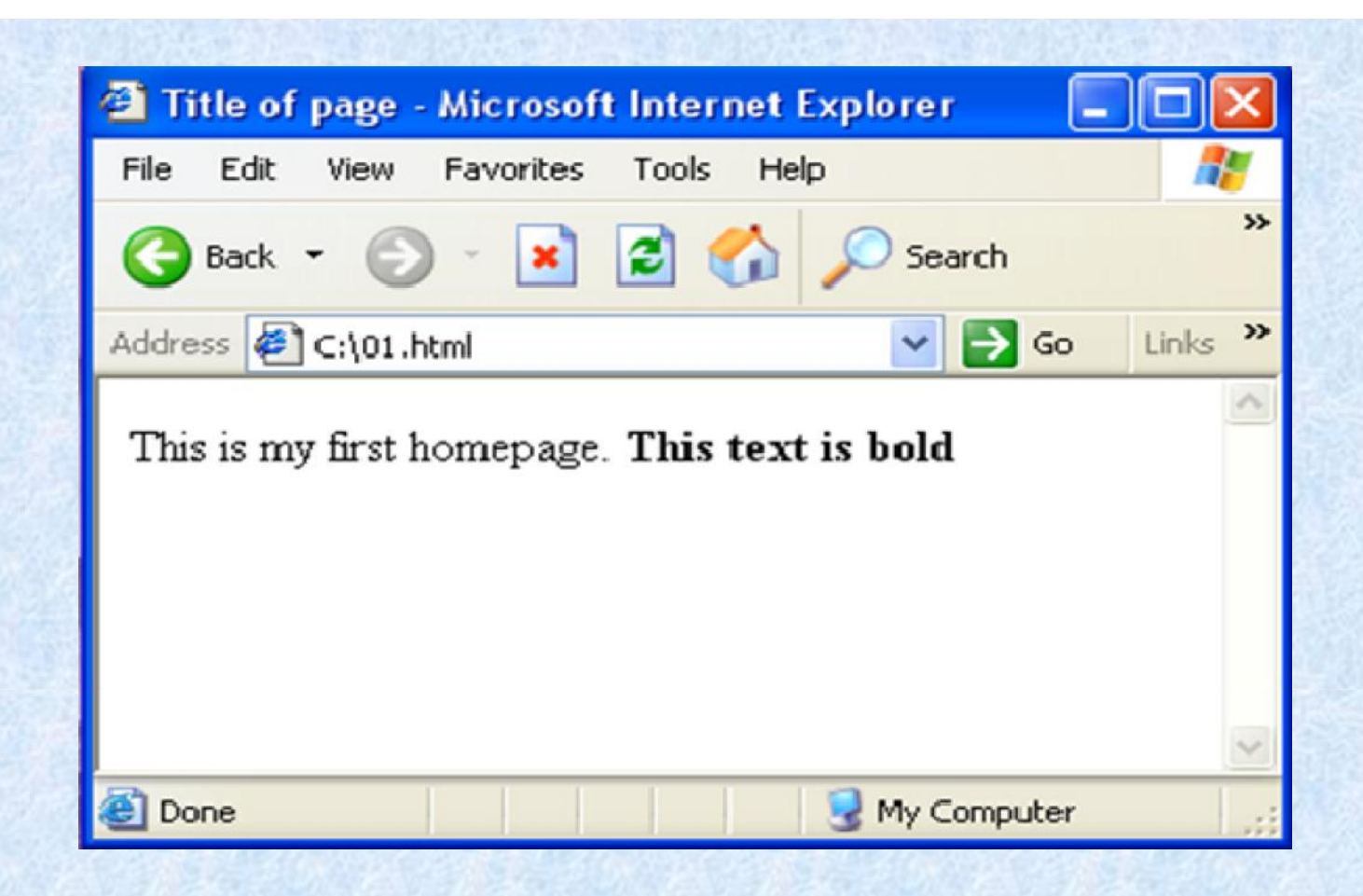

بدین ترتیب شما اولین صفحھ**HTML**خود را بدون استفاده از برنامھ ھای طراحی وب و فقط با یک ویرایشگر متن ساده ساختید و نتیجھ آن را نیز توسط مرورگر دیدید .حال بیایید کمی درباره صفحھ ای کھ ساختھ اید صحبت کنیم:

### **مفهوم تگ هاي HTML**

- 化反应 医 تگ هاي HTML براي نشانه گذاري محتویات صفحات به کار می روند و باعث می شوند که مرورگر بتواند تشخیص دهد هر بخش چه نوع عنصري است.

DE STAND هر تگ  $\text{HTML}$ ، یک بخش ابتدایی و یک بخش انتهایی دارد که هم نام بوده توسط دو کاراکتر $\texttt{C} < 4$  محاط می شوند و به صورت استاندارد به این صورت به کار می روند :  $\,$   $\,$  تگ انتها $\,$   $\,$  محتویات  $\,$   $\,$  تگ ابتدا $\,$  $\langle$ abel > ..... < /label >  $\langle$  : مثال:

**LEASE WARE** هر تگ داراي مجموعه از خواص است که ویژگی هاي مختلف آنها را تعیین می کند . هر یک از این خواص را می  $\texttt{Table border} = "1" > 3$  توان در درون تگ ابتدایی معرفی و مقدار دهی کرد . مثال :  $\texttt{Table} > 3$ محتویات  $\texttt{Step 2}$ Latin 194 تگ های  ${\rm HTML}$  نسبت به حروف کوچک و بزرگ حساس نیستند مثلا  $\rm \leq b$  معادل  $\rm \leq B$  است. اگر می خواهید خود را براي استفاده از نسل جدید HTML آماده کنید بهتر است از حروف کوچک استفاده کنید. این پیشنهادي

است که (Consortium Web Wide World (C3W براي استفاده از XHTML می کند.

### **عناصر اصلی یک صفحهHTML :**

- > HTML <محدوده اصلی صفحھ
	- > HEAD <سر عنوان صفحھ
		- > TITLE <عنوان صفحھ
			- > BODY <بدنھ صفحھ
- قالب پایھ ای یک فایل HTMLبھ این صورت است:

 $<$ html $>$ <html> <head> <title/ <عنوان صفحھ <title< <head> <title>The title</title> </head> </head> ....<br>....<br>The content of the page بدنه اصلی صفحه محتویات قابل نمایش توسط مرورگر page مردر بیات قابل نمایش توسط مرور<br>...... <body> <p>This text is displayed </p> </body>  $||$ <sub>-</sub> $|$ - $|$ </body> The title - Microsoft Int... </html> 讀 File Edit **View** Favoriti >>  $\blacksquare$ This text is displayed

## **تگ <head<**

- Information- به تگ <head <در بر گیرنده اطلاعات کلی درباره سند وب است که به آن Meta معناي "اطلاعات درباره" گفته می شود. کلیه اطلاعات درون تگ توسط مرورگر نمایش داده نمی شوند. براساس استاندارد HTML فقط تگ هاي زیر قابل استفاده در بخش head هستند :  $\langle$  base  $>$ ,  $\langle$  link  $>$ ,  $\langle$  meta  $>$ ,  $\langle$  title  $>$ ,  $\langle$  style  $>$ ,  $\langle$  script  $\rangle$
- > title < عنوان صفحه را که مرورگر در هنگام باز کردن صفحه در نوار عنوان نمایش می دهد را مشخص می کند .

<title/ <عنوان صفحه <title<

- > meta < اطلاعات کلی درباره مطالب درون صفحه وب، توضیحات ضروري و واژه هاي کلیدي مرتبط با موضوع صفحه جهت استفاده موتورهاي جستجو را شامل می شود.
	- **:جستجو موتورهاي براي ها کلیدواژه تعیین**-

 $\alpha$  meta name ="keywords" content="profile, staff, Alzahra university"  $\beta$ 

**: صفحه مطالب درباره توضیح یک تعیین** -

 $\alpha$  meta name ="discription" content="This is the Home page of Dr. Hasani..."  $\beta$ 

#### **تگ <body<**

این تگ بدنه اصلی صفحه HTML را معرفی می کند و شامل کلیه محتویات قابل نمایش در صفحه ازقبیل نوشته ها، عکس ها، لینک ها و ... است . فقط محتویات این قسمت توسط مرورگر به عنوان خروجی نمایش داده می شوند و کدهای محتویات خروجی بین تگ باز و بسته <body> تعریف می شوند . این برچسب می تواند داراي جزئیات گرافیکی صفحه باشد:

- $-1.1$ Background آدرس عکس یا فایلی که به عنوان پس زمینه صفحه مورد استفاده قرار می گیرد را تعیین می کند.
	- را به عنوان رنگ پس زمینه صفحه قرار داد . bgcolor می توان توسط این خاصیت یک رنگ
	- $\mathbb{E}[\mathcal{L}(\mathbf{y})]$  ,  $\mathcal{L}(\mathbf{y})$ text رنگ پیش فرض نوشته های درون صفحه را تعیین می کند که به صورت استاندارد مشکی است . **Report Follows** link مشخص کننده رنگ کلیه لینکهاي صفحه است .
- $\blacksquare$ vlink رنگ لینک هایی در صفحه که قبلا یکبار کلیک شده اند را مشخص می کند و به این منظور استفاده می شود که کاربر متوجه شود آن لینک را قبلا مشاهده کرده است .
	- とえまする alink مشخص کننده رنگ لینک هاي فعال در صفحه است .
	- که می تواند  ${\rm rt}$ (راست به چپ) و  ${\rm ltr}$ (چپ به راست)باشد.  ${\rm Dir}$ مثال

 $\mathcal{L}(\mathcal{X})$ 

14

<body background="pic/image1.jpg" bgcolor=#009933 dir="rtl ">

... </body>

## برای اضافھ کردن تصویری بھ پس زمینھ صفحھ می توانید

**تصویر پس زمینھ**

:ساختار از

<body background="background.jpg">

 از رنگها توسط سه شیوه RGB و HEX و Name می توان استفاده کرد. مثلا هر سه دستور زیر رنگ پس زمینه را به سیاه تغییر خواهند داد.

**رنگ ها در HTML**

 $<$ body bgcolor="#000000">  $\langle \text{body} \text{bgcolor} = \text{vgb}(0,0,0) \rangle$ "> <body bgcolor="black">

 در استفاده از رنگها بهتر است از شیوه Name استفاده نکنید و دو شیوه دیگر را به کار ببرید چون نام رنگها براي همه مرورگرها قابل استفاده نمی باشد. توسط دستور rgb می توانید تا 16 میلیون رنگ بسازید یعنی 256×256×256 . نمونه اي از نام رنگها و شماره هاي آنها را در جدول بعد می بینید.

## **رنگ ها در HTML**

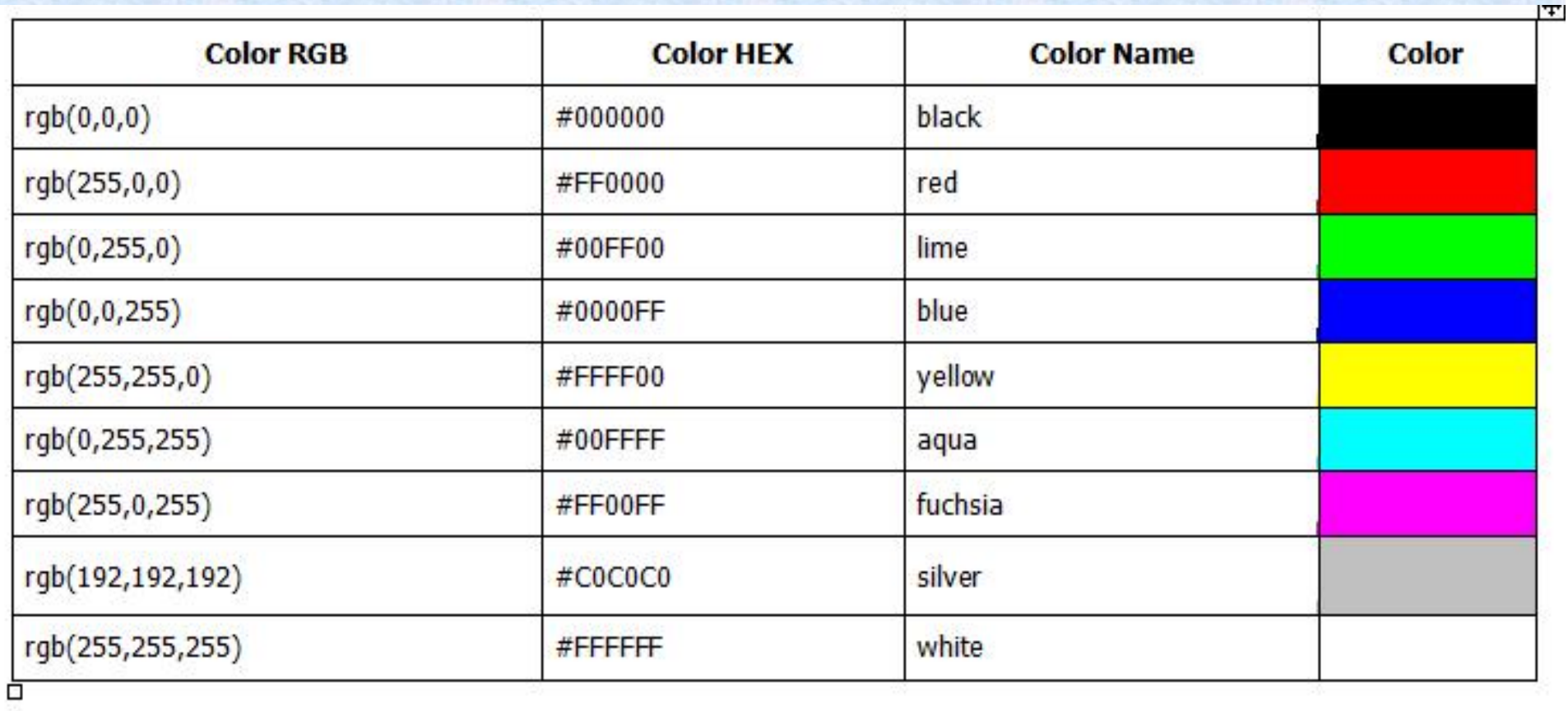

### **برچسب هاي پایه HTML**

از مهمترین برچسب ها در HTMLبرچسب هایی هستند که سر تیتر ها ، پاراگراف ها و پرش به خط بعد را<br>معرفی می کنند.

#### **سر تیتر ها**

سر تیترها با برچسب های $<$ 1 $\rm{h}$  تا  $<$ 16 $\rm{h}$  معرفی می شوند $\rm{h}$   $\rm{h}$  بیانگر بزرگترین سرتیتر و  $\rm{h}$  بیانگر کوچکترین سر تیتر است. HTML بطور خودکار فضاي خالی اضافی به قبل و بعد از سر تیترها اضافه می کند. <h1> This is a heading </h1> مثال

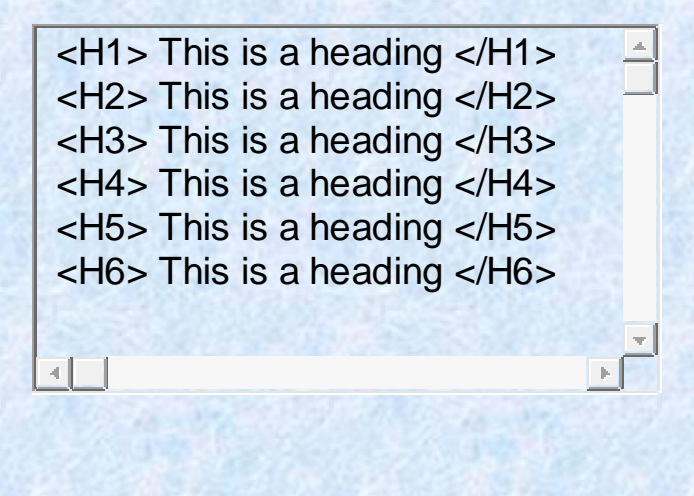

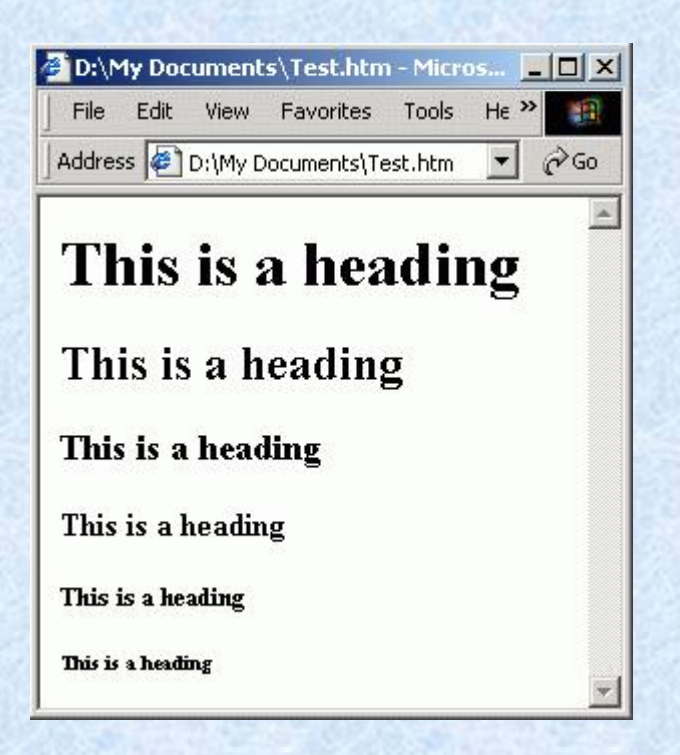

### **برچسب هاي پایه HTML**

**پاراگراف ها**

پاراگراف ها با برچسب <p <معرفی می شوند. HTML بطور خودکار فضاي خالی اضافی به قبل و بعد از یک پاراگراف اضافه می کند.

 $\langle p \rangle$  This is a paragraph  $\langle p \rangle$ 

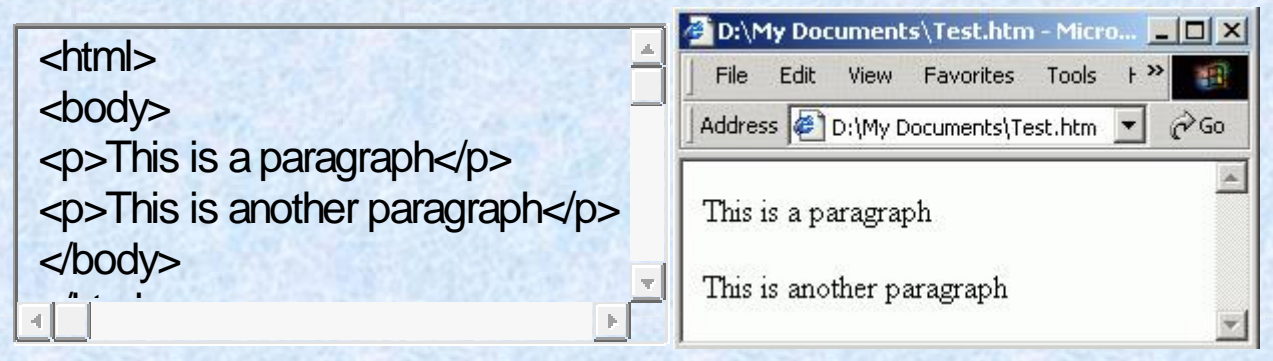

**پرش به خط بعد** <br<

19

هنگامی استفاده می شود که بخواهیم یک خط را پایان دهیم اما نمی خواهیم یک پاراگراف جدید را آغاز کنیم. برچسب <br<یک برچسب تکی است و هیچ برچسب پایانی ندارد

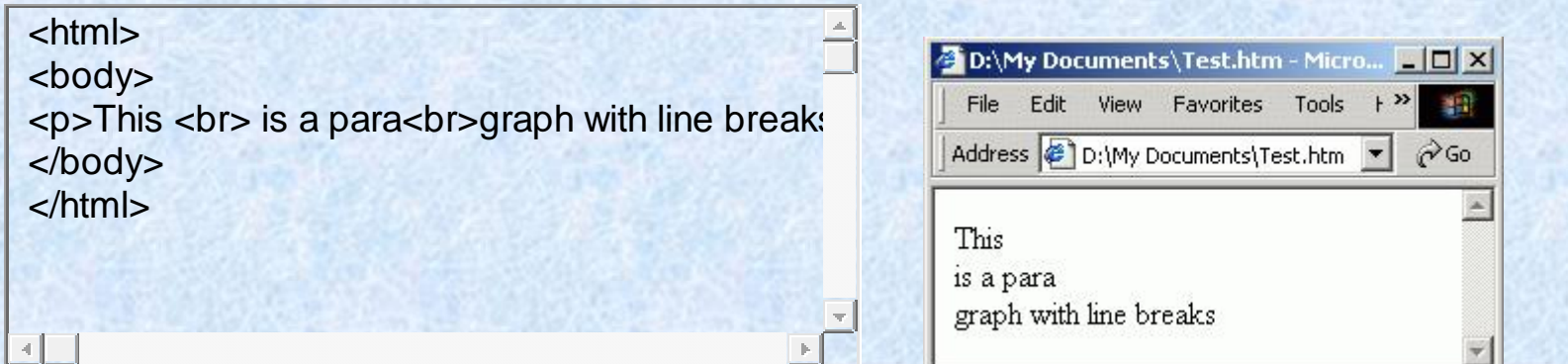

### **برچسب هاي پایه HTML**

**توضیحات در HTML > --<!**

توضیحات توسط مرورگرها نادیده گرفته می شوند و براي وارد کردن توضیحات در بین کد استفاده می شوند. می توان از توضیحات براي تشریح کد ها استفاده کرد که در آینده هنگام ویرایش صفحات کمک کننده است.

 $\langle$ !-- This is a comment -- $>$ 

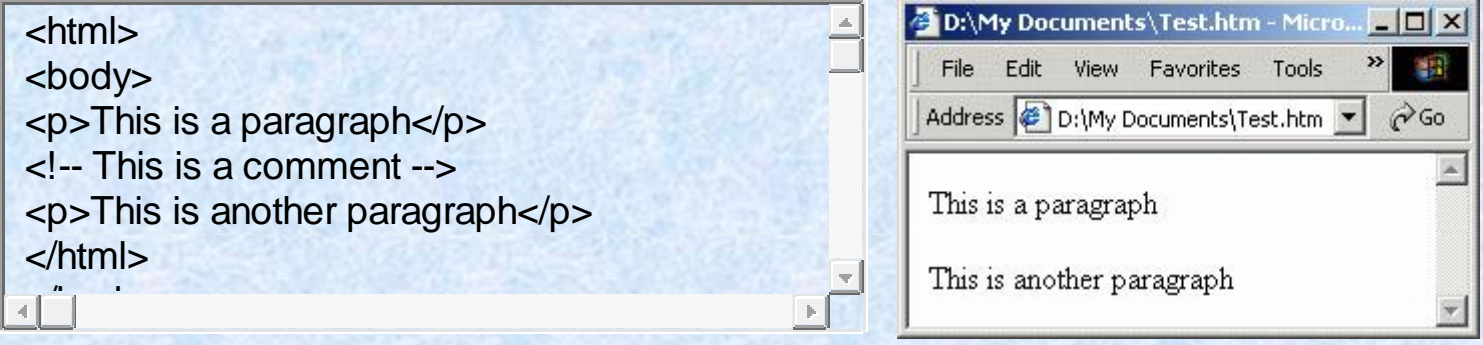

#### $\langle$ hr> خط افقی

20

<hr width="250" size="20" color="yellow" noshade> <html>

<body>  $<\!\!\rho\!\!>$ The hr tag defines a horizontal rule:  $\leq$ hr $>$ 

This is a paragraph</p>

</body>  $\begin{bmatrix} n & \cdots & n \end{bmatrix}$ 

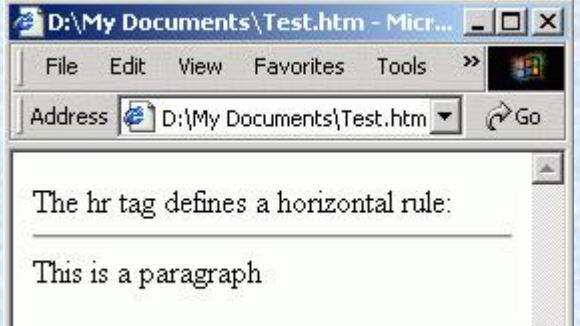

#### **نوشتن متن ها به صورت ضخیم، مورب، زیر خط دار**

**> b <**این تگ باعث می شود کلماتی که بین این تگ و تگ پایانی آن قرار دارند به صورت **پر رنگ و بولد** (Bold ( دیده شوند.

 $<$ ل $>$  متنی که اینجا قرار بگیرد به صورت بولد نمایش داده می شود  $>$ 

Underline) زیرخط

 $<$ این متن با زیر خط مشاهده می شود $>$ لا $\rm{d}>$ 

*حروف کج :(Italic(*

 $<$ این متن به صورت مورب دیده می شود  $>$ 

این مثال را در نظر بگیرید:

 $$ 

این نتیجه را به ما می دهد:

*این متن پر رنگ، کج و داراي زیرخط است*

21

### **فونتها و رنگ و اندازه آنها**

اندازه فونت را می توان با دستور زیر تعیین کرد:

 $<$   $<$ font size="x" $>$ متنی که می خواهیم اندازه آنرا تعیین کنیم  $<$  font

 براي تغییر رنگ متنها نیز می توانیم به روش زیر عمل کنیم، با این فرمان :

<font color="red"> نظر مورد متن> /font>

 اگر چه هنوز عده زیادي از این شیوه استفاده می کنند اما استفاده از این برچسب توصیه نمی شود و بهتر است از شیوه های نگارش<br>(CSS) استفاده کنید. است مشخصه است است است است

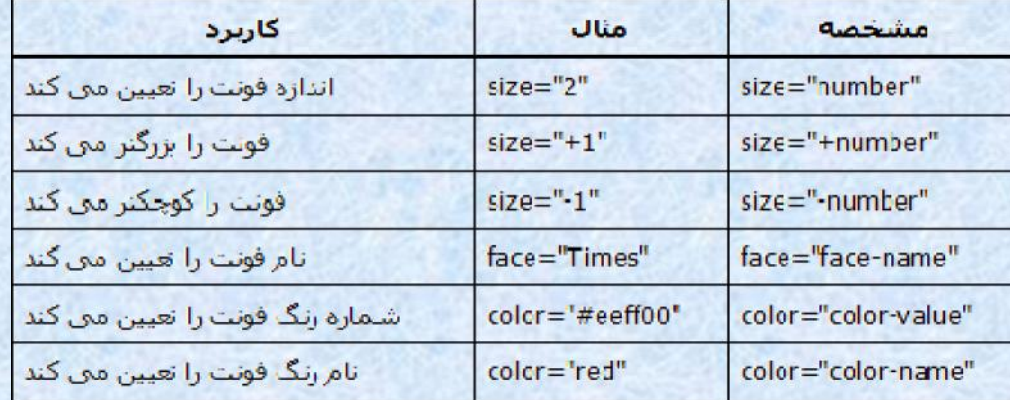

# HTML Special Characters

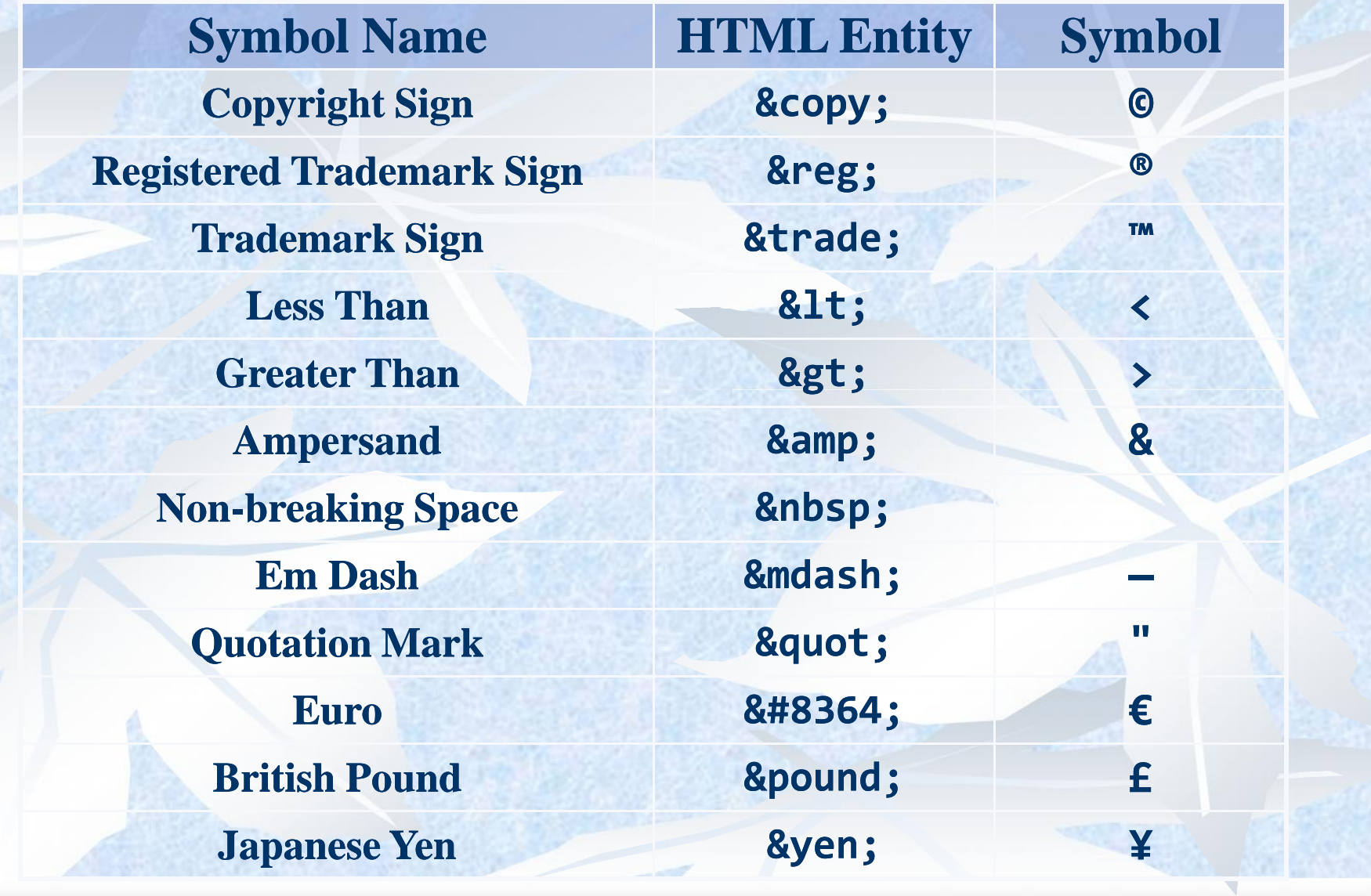

## **Special Chars – Example (2)**

<p>[&gt;&gt;&nbsp;&nbsp;Welcome <&lt;]</p> **<p>&#9658;I have following cards:** A♣, K♦ and 9♥.</p> <p>&#9658;I prefer hard rock &#9835; music ♫</p> **<p>&copy; 2006 by Svetlin Nakov & his team</p> <p>Telerik Academy™</p>**

 $>>$  Welcome  $<<$ 

 $\blacktriangleright$  I have following cards: A $\blacklozenge$ , K $\blacklozenge$  and 9 $\blacktriangleright$ .

I prefer hard rock J music J

© 2006 by Svetlin Nakov & his team

Telerik Academy<sup>TM</sup>

**جدول ها**

 جداول بوسیله برچسب <table <معرفی می شوند. هر جدول به سطرها(بوسیله برچسب <tr (<و هر سطر به سلول هاي داده تقسیم می شود (بوسیله برچسب <td(<.یک سلول داده می تواندحاوي متن، عکس، لیست ها، پاراگراف ها، فرم ها، خط هاي افقی و جدول ها و ... باشد.

<table border="1">  $<$ tr $>$ <td>row1,cel1</td> <td>row1,cel2</td>  $\langle t$ r $>$  $<$ tr $>$ <td>row1,cel1</td>  $<$ td>row1,cel1 $<$ /td>  $\langle t$ r $>$ </table>

 همچنین و border ،align ،width ،height ،bgcolor ،background شامل جدول عناصر Cellspacing ایجاد فاصله بین سلولها و cellpadding افزودن فضا به داخل یک سلول می باشد. **قالب بندي صفحات HTML توسط جدول ها می تواند صورت گیرد.** 25

## مثال زیریک جدول حاشیھ دارمی باشد کھ ضخامت حاشیھ توسط مشخصھ **"1"=border**تعیین شده است.

![](_page_25_Picture_1.jpeg)

### **border مشخصھ**

مثال قبل.

 اگر شما مشخصھ **border**را تعیین نکنید جدول شما حاشیھ نخواھد داشت .گاھی اوقات جدول بدون حاشیھ برای طرحبندی صفحھ مفید است ولی اغلب اوقات می خواھید کھ جدولتان حاشیھ داشتھ باشد .برای نمایش جدولی با حاشیھ باید از مشخصھ **border**استفاده کنید؛ ھمانند جدول

## **عنوانھا در جدول** عناوین ستونھا در یک جدول توسط بر چسب **<th<** مشخص می شوند .بھ مثال زیر توجھ کنید

![](_page_27_Picture_17.jpeg)

## توسط برچسب **<caption <**می توانید عنوانی برای جدول خود در نظر بگیرید .بھ مثال زیر توجھ کنید**.**

![](_page_28_Figure_1.jpeg)

### **خانھ ھای خالی در جدول**

 گاھی اوقات ما نیاز پیدا می کنیم کھ بعضی از خانھ ھای جدول خالی باشند .اگر جدول ما دارای حاشیه خانھ مورد نظر چیزی ننویسیم (**<td></td**(**<**در این صورت جدول ما بھ صورت زیر دیده می شود

![](_page_29_Picture_30.jpeg)

## **colspan مشخصھ** برای درک مفھوم این مشخصھ و کاربرد آن بھ مثال زیر توجھ کنید .

![](_page_30_Picture_16.jpeg)

## **rowspan مشخصھ** برای درک مفھوم این مشخصھ و کاربرد آن بھ مثال زیر توجھ کنید .

![](_page_31_Picture_15.jpeg)

## **cellpadding مشخصھ** از این مشخصھ برای ساختن فضای خالی بیشتر بین محتویات هر خانه و حاشیه آن استفاده می شود .به زیر توجھ کنید.

![](_page_32_Picture_24.jpeg)

![](_page_32_Picture_25.jpeg)

## **cellspacing مشخصھ** از این مشخصھ برای ساختن فضای خالی بیشتر بین خانھ ھا استفاده می شود .بھ مثال زیر توجھ کنید .

![](_page_33_Picture_18.jpeg)

## **چند مشخصھ دیگر در مورد جداول** \*توسط مشخصھ **bgcolor**می توانید رنگ زمینھ جدول یا خانھ ھای آن را تعیین کنید .

≯

My Computer

![](_page_34_Picture_32.jpeg)

\*مشخصھ **height** ارتفاع جدول یا یک خانھ را و مشخصھ **width**عرض جدول یا یک خانھ را تعیین می کند.

 و مقدار این دو مشخصھ معمولا بر حسب **pixel**می شود. **\*** توسط مشخصھ **background**می توانید تصویری در پس زمینھ جدول یا خانھ ھا قرار دھید.
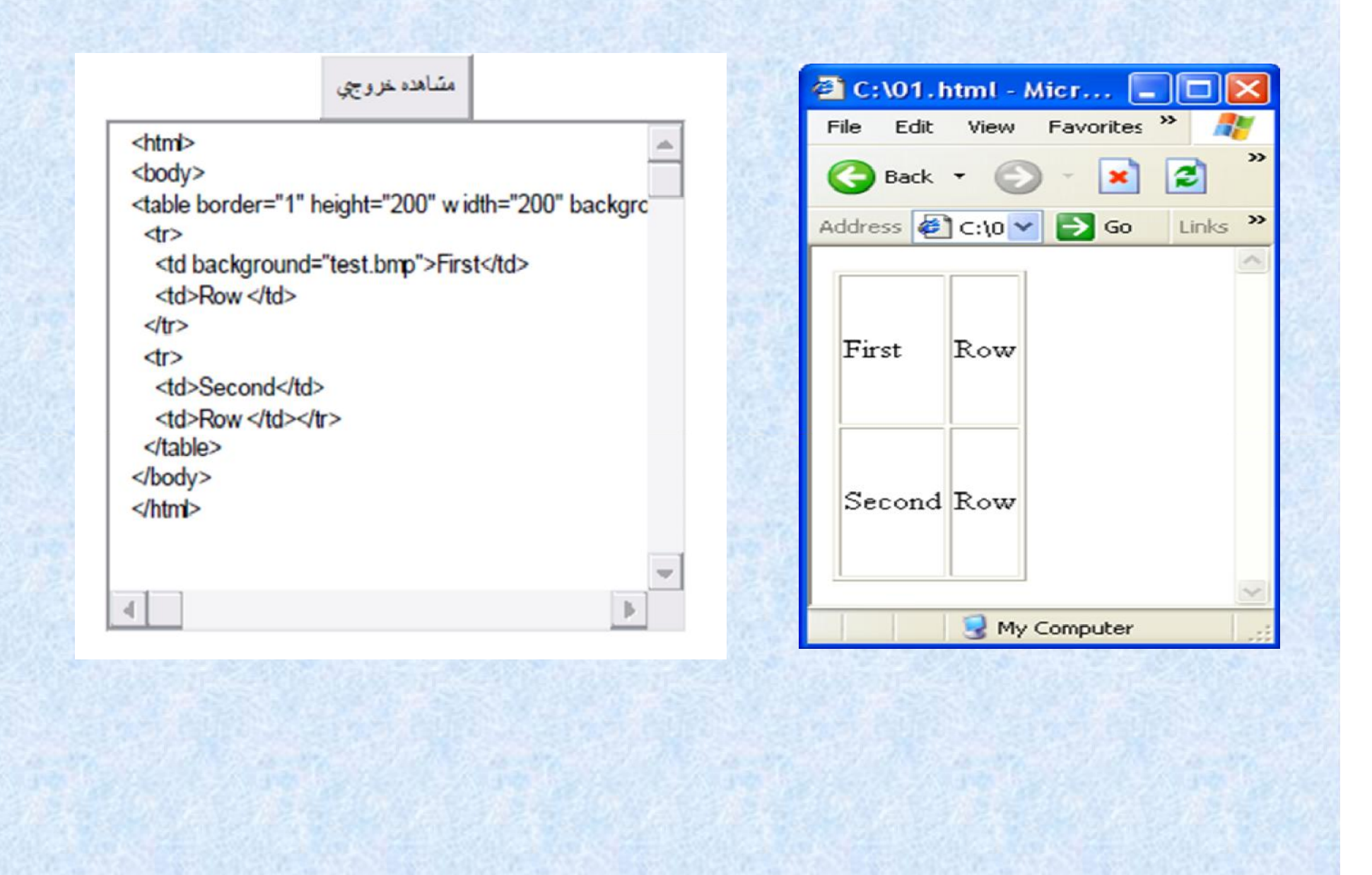

**\*** از مشخصھ **align**برای مرتب کردن محتویات خانھ ھای یک جدول در جھت افقی استفاده می شود کھ مثلا در سمت راست یا وسط ویا سمت چپ خانھ قرار بگیرند ویا اینکھ اگر محتویات خانھ متن است، متن بھ صورت **justify** مرتب شود؛ و از مشخصھ **valign**برای مرتب کردن محتویات خانھ ھای یک جدول در جھت عمودی استفاده می

شود.

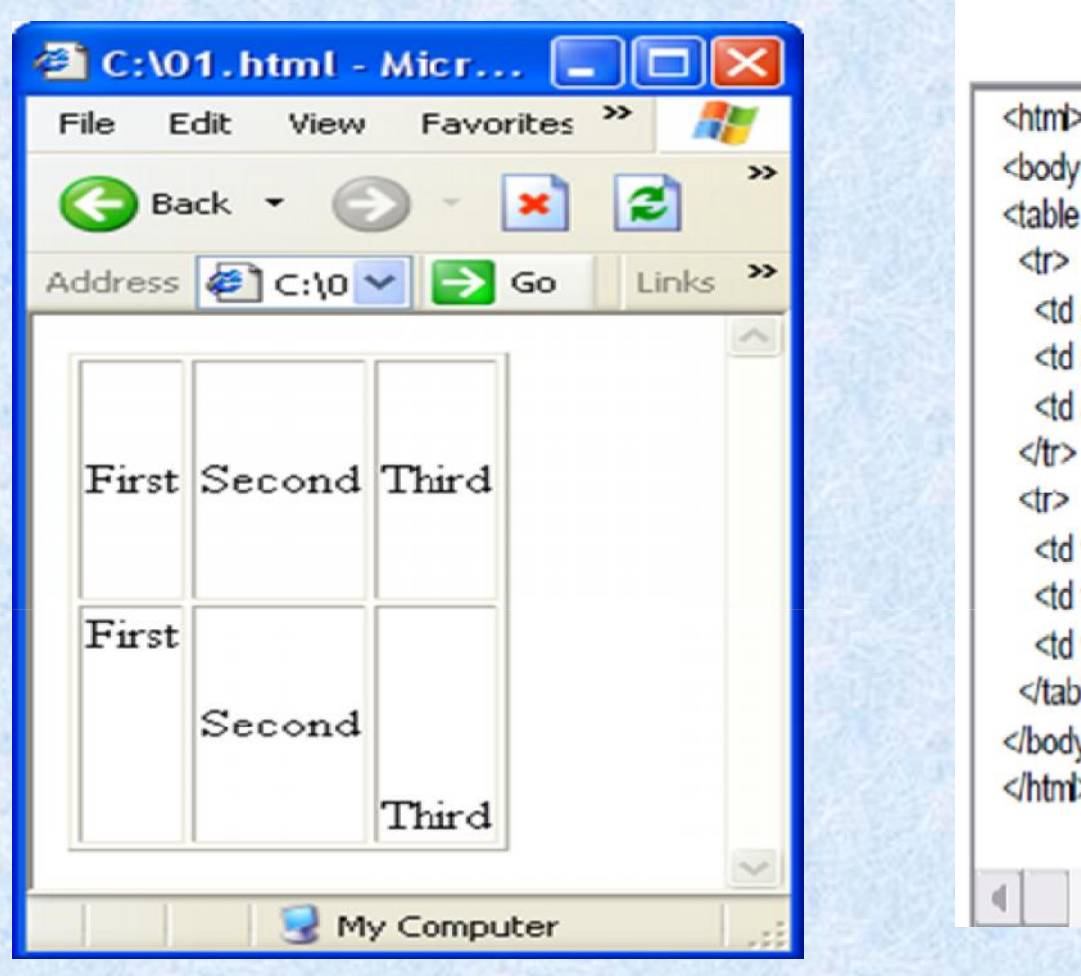

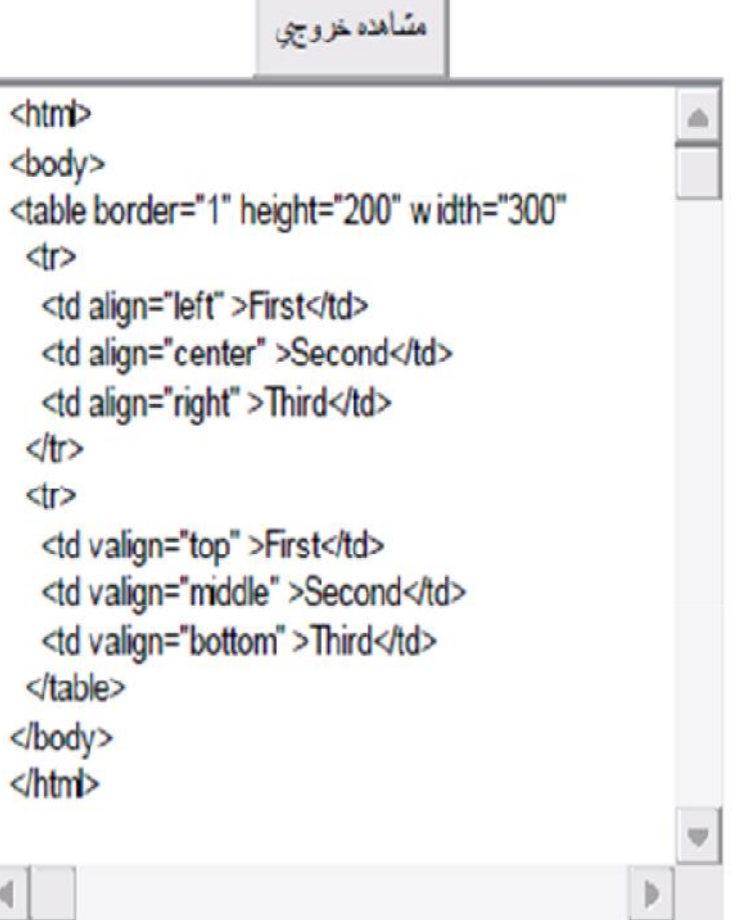

- <td align="left/center/right/justify">Make-Up</td>
- <td valign="top/middle/bottom">Make-Up</td>

## **Cell Spacing and Padding**

## **cellspacing**

# **cellpadding**

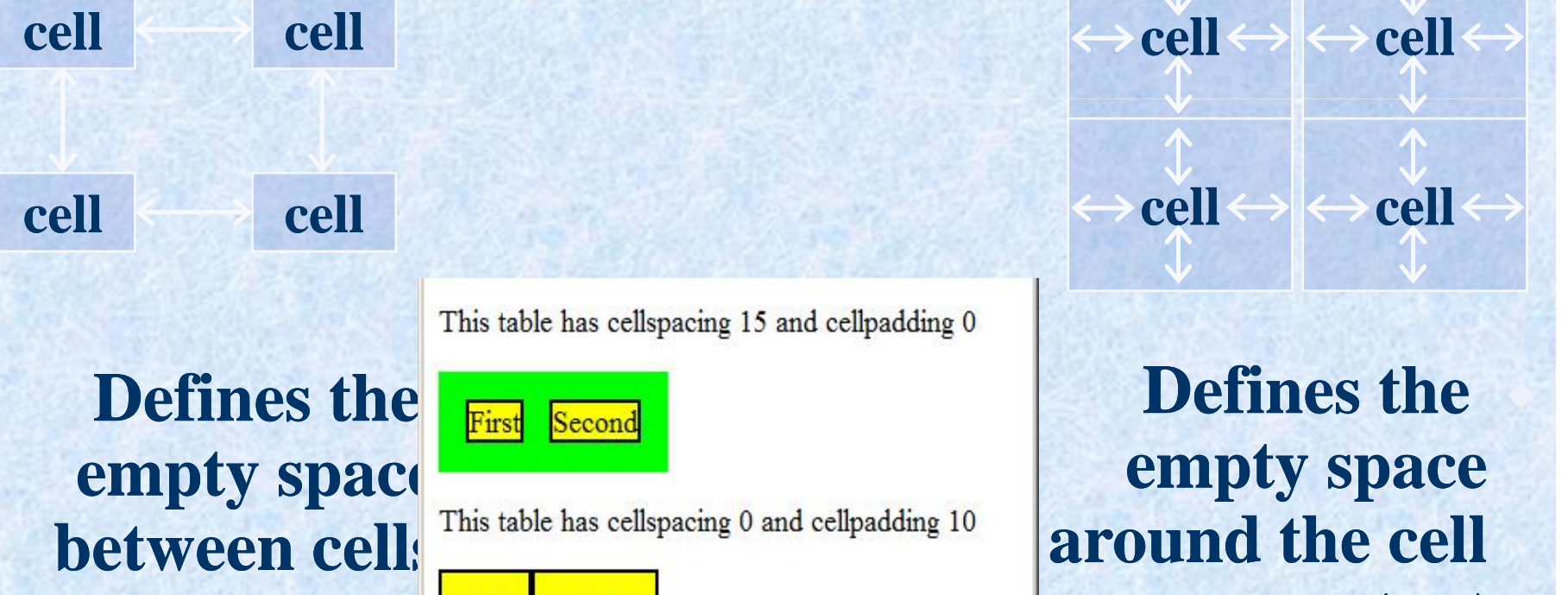

This table has cellspacing 15 and cellpadding 0

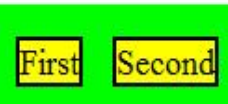

 $\sqrt{ }$  0 errors / 0 warnings

First Second

Fiddler: Disabled Done 學

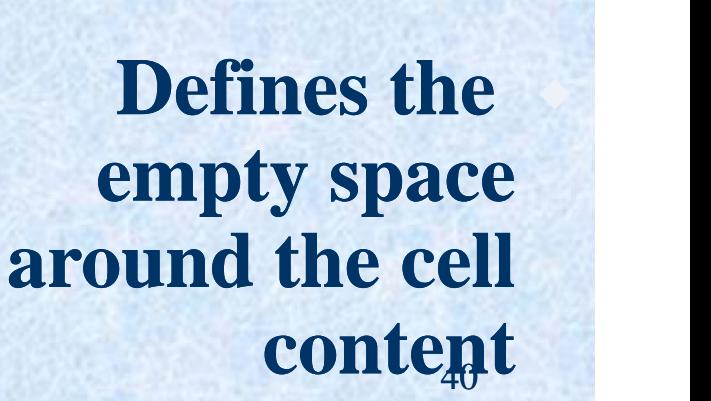

## **پیوندهاي HTML**

**<a href="url"> لینک متن> /a>**

مشخص کننده آدرس لینک می باشد، **<a/ <sup>&</sup>lt;**نشانه بسته شدن تگ است. براي ایجاد لینک به صفحات دیگر از این tag استفاده می شود. تگ **<a <sup>&</sup>lt;**نشانه لینک است. شناسه **href**

<sup>a</sup> (لینک به یک فایل : اگر همه فایلها مانند صفحه اي که لینک در آن قرار دارد در یک پوشه باشند می توان به جاي آدرس کامل صفحه مقصد از روش میانبري استفاده کرده و فقط نام فایل مورد نظر را به جاي آدرس کامل آن را نوشت:

**<a href="x.pdf"> فایل به لینک> /a>**

<sup>a</sup> (لینک به یک صفحه : اگر هر دو صفحه مبدأ و مقصد لینک در یک پوشه قرار دارند ، براي ایجاد یک لینک در این صفحه می توان به اینگونه عمل کرد

 $\langle a \ href='photo.htm' > \$ لینک به صفحه  $\langle a \rangle$ 

 $\mathsf{URL}$ : لینک به یک

**<a href="http://www.yahoo.com"> سایت به لینک> /a>**

توجه! اگر شک دارید یا مطمئن نیستید که هر دو صفحه در یک پوشه قرار دارند حتماً از آدرس کامل استفاده کنید. چون در این روش مهم نیست که صفحات مربوط به چه سایتی باشند. **<a href="http://www.alzahra.ac.ir/article/x.pdf "> دیگر پوشه در فایل به لینک> /a>** 41

# **مشاھده صفحات لینک شده در پنجره جدید**

- براي اینکه یک لینک را وادار کنیم که در یک صفحه جدید باز شود، باید این شناسه را به تگ لینک اضافه کنیم:
	- **target="\_blank "**

**<a href="http://www.alzajhra.ac.ir" target="\_blank">الزھرا دانشگاه> /a>**

#### **ساختن لینک براي آدرس ایمیل <a href="mailto:example@example.com"> لینک متن> /a>**

 براي ایجاد یک لینک که بیننده با آن بتواند به فرد ایمیل بفرستد باید از تگ استاندارد لینک استفاده کنیم. اما تفاوت این لینک با لینک به یک صفحه در آدرسی است که به عنوان مقصد لینک نوشته می شود. براي اینکه مرورگر را مجبور کنیم لینک را به عنوان یک لینک ایمیل بشناسد، باید از این عبارت : mailtoبه جای //: httpدر آغاز آدرس استفاده کنیم و بعد از آن آدرس ایمیل را بنویسیم.

<a href="mailto:example@example.com?subject=this is the subject"> لینک متن> /a>

 با کلیک کردن بر روي این لینک صفحه اي براي فرستادن ایمیل باز می شود که قسمت آدرس (to (و قسمت موضوع (subject (در آن کامل شده است و آماده ارسال است.

#### **تصاویر در صفحات HTML <img src="image.gif">**

در این تگ img نشانه قرار گرفتن تصویر با هر فرمتی (  $\rm{g}$ gif و png و ...) در صفحه و src آدرس محل قرار گرفتن فایل عکس است.

<img src="http://www.example.com/images/image.gif">

اگر فایل html و عکس هر دو در یک پوشه باشند می توان براي راحتی در تایپ کردن از این تگ استفاده کرد: <img src="image.gif">

می توانید از برنامه هاي ویرایش عکس از قبیل فتوشاپ و یا نرم افزار manager picture Office Microsoft براي تغییر اندازه، حجم و فرمت تصاویر استفاده کنید. همچنین در جزئیات این تگ می توان به موارد ذیل اشاره کرد:

- Boder حاشیه تصویر
- Align وضعیت قرار گرفتن
	- عنوان تصویر **Alt**
	- Hspace فاصله عمودي
		- Vspace فاصله افقی
		- Width عرض تصویر
		- Height ارتفاع تصویر
			- مثال

<img src="image.gif" align=left alt=" نام عکس " border="0" hspace="2" vspace="5">

اگر بخواهیم از یک عکس به عنوان یک لینک استفاده کنیم باید تگ عکس را به جاي متن لینک استفاده کنیم <a href="url"><img src="image.gif"></a> <u>44 میں اس کا اس کا اس کا اس کا اس کا اس کا اس کا اس کا اس کا اس کا اس کا اس کا اس کا اس کا اس کا اس کا اس</u>

#### **ایجاد متن هاي متحرك در صفحه HTML**

 تگ **<marquee** <یک متن را به دلخواه در صفحه به حرکت در می آورد. مثال

<marquee/ <متن مورد نظر خود را اینجا بنویسید <"infinite="loop marquee<

- شناسه **"infinte="loop** باعث می شود که متن تا هنگامی که صفحه باز است به حرکت خود ادامه دهد. می توان به جاي این شناسه از **" -1"=loop** هم استفاده کرد.
- به جاي infinite در شناسه loop می توان از اعداد استفاده کرد. براي مثال " 2"=loop به مرورگر می گوید که حرکت متن را پس از دو بار چرخش متوقف کند.
- می توان با وارد کردن شناسه **bgcolor** رنگ زمینه محلی را که متن در آن در حال چرخش است تغییر داد و براي تغییر رنگ زمینه از نام رنگ یا معادل هگزادسیمال آنها استفاده کرد.

<marquee loop="infinite" bgcolor="yellow">

#### **لیست هاي نامرتب**

- دو نمونه از پر استفاده ترین لیستها در HTML لیستهاي مرتب و لیستهاي نامرتب هستند. در لیستهاي مرتب ترتیب بخشهاي مختلف لیست مشخص می شود ولی در لیستهاي نامرتب این ترتیب مشخص نمی شود.
	- **لیستهاي نامرتب** در لیستهاي نامرتب براي عناصر لیست از شماره و عدد یا حروف الفبا استفاده نمی شود. عناصر این لیست معمولاً با یک دایره تو پر مشخص می شوند. تگ ابتداي آن <ul <است و تگ پایانی آن **<ul/ <ا**ست. براي جدا کردن هر بخش لیست در ابتداي آن از تگ **<li <استفا**ده می شود. بهتر است هر تگ **<li <**که باز می شود با **<li/ <**بسته شود.

بخش اول لیست • بخش دوم لیست • بخش سوم لیست•  $\langle$ ul $\rangle$  $<$ ا $>$ بخش اول لیست $<$ ا $>$  $<$ ا>بخش دوم لیست $<$ li $>$  $<$ بخش سوم لیست $<$ li $>$  $\langle \rangle$ ul $>$ 

**شناسه type** براي مشخص کردن شکل علامت مشخص کننده هر بخش استفاده می شود

- آید. **Circle** با قرار دادن این مقدار براي لیست علامت ابتدایی هر بخش به شکل یک دایره تو خالی در می
	- **Disc** این مقدار شکل علامت ابتداي هر قسمت از لیست را به یک دایره تو پر تغییر می دهد.
- مثال <li/ <sup>&</sup>lt;قسمت اول لیست <"circle="type li <sup>&</sup>lt;**square** این مقدار شکل علامت لیست را به صورت یک مربع تو پر در می آورد.

**لیستهاي مرتب** 

می توان در مورد لیستهاي مرتب هم مانند لیستهاي نامرتب عمل کرد فقط کافیست به جاي استفاده از **<ul<**و **<ul/<**از تگهاي **<ol<**و **<ol/<**استفاده کرد.مثال:  $\langle 0| \rangle$ 

> .1 بخش اول لیست .2 بخش دوم لیست .3 بخش سوم لیست

 $\langle$ جنگش اول لیست $\langle$ li $>$  $<$ ا $>$ بخش دو م لیست $<$ li $>$  $\langle$ ابخش سوم لیست $\langle$ ان $>$  $\langle 0| \rangle$ 

- **شناسه start :** شماره هاي لیست از چه عددي شروع شود.
- **شناسه type :** این شناسه در لیستهاي مرتب هم مانند لیستهاي نامرتب براي تغییر علامت ابتدایی هر بخش از لیست استفاده می شود که در اینجا شماره اي است که براي هر قسمت از لیست استفاده می شود. از این شناسه می توان به صورت زیر استفاده کرد:
	- با این شناسه بخشهاي لیست با اعداد ریاضی مشخص می شوند. **"1"=type**
	- با استفاده از این شناسه بخشهاي لیست با حروف بزرگ انگلیسی مشخص می شوند. **"A="type**
	- با استفاده از این شناسه بخشهاي لیست با حروف کوچک انگلیسی مشخص می شوند. **"a="type**
		- با استفاده از این شناسه بخشهاي لیست با حروف بزرگ یونانی مشخص می شوند. **"I="type**
		- با استفاده از این شناسه بخشهاي لیست با حروف کوچک یونانی مشخص می شوند. **"i="type** 47

## توسط این برچسب می توانید یک فایل **HTML** را در داخل یک قاب در هر کجاي متن که بخواهید قرار دهید. البته بعضی از مرورگر هاي قدیمی ممکن است برچسب **<iframe <**را پشتیبانی نکنند و در این صورت قاب در داخل متن دیده نمی شود.

**برچسب <iframe<**

<html> <body> <iframe src ="frame\_c.htm"> </iframe> Some older browsers don't support iframes.If they don't, the iframe will not be visible. </body> </html>

48

### **تنظیم کدینگ مورد استفاده در صفحه**

- گاهی در هنگام مشاهده صفحاتی که به زبان فارسی نوشته شده اند،،با کلماتی به هم ریخته و غیر قابل فهم مواجه می شویم. دلیل این مشکل ناسازگار بودن Encoding انتخاب شده در مرورگر با زبان فارسی است.
- ممکن است به دلیل کامل نشدن بارگزاري صفحه ایجاد شده باشد یا به دلیل اینکه در هنگام طراحی Encoding متناسب با زبان فارسی انتخاب نشده باشد یا اصلاً در طراحی صفحه هیچ گزینه اي براي Encoding صفحه در نظر گرفته نشده باشد.

براي طراحی صفحه باید به این موارد توجه کرد:

- **راست به چپ بودن صفحه**
- **تنظیم Encoding در هنگام طراحی صفحه استفاده از شناسه " rtl="dir در تگ <html<**
	-
- براي تنظیم Encoding صفحه باید از یک متاتگ در بخش HEAD متن استفاده کنیم. این متاتگ از -8utf که بیشترین سازگازي را با صفحات فارسی دارد به صورت زیر استفاده می کند:

<meta http-equiv="Content-Type" content="text/html; charset=utf-8">

 شما می توانید صفحاتHTMLرا با **WYSIWYG**(**W**hat **Y**ou **S**ee **I**s ویرایشگرھای Adobe Page Mill : What You Get) **Page Home Claris**و **FrontPage**بھ جای نوشتن برچسبھای مورد نیاز در یک فایل متنی ساده؛ ویرایش نمایید .اما اگر می خواھید یک طراح حرفھ ای صفحات وب شوید بھتر است از یک ویرایشگر ساده متن استفاده کنید تا HTML را بھ خوبی درک کنید و در مباحث پیشرفتھ بھ درستی و با تسلط از آن استفاده کنید.

**\* نکتھ ای درباره ویرایشگرھایHTML**

 برچسبھا برای مشخص کردن عناصر فایل HTMLاستفاده می احاطه میشوند برچسبها معمولا به  $<$ صورت جفت استفاده می شوند مانند<b<,>b/<،برچسب اول، برچسب ابتدایی و برچسب دوم، برچسب انتھایی نامیده می شود و<br>متن بین آنها مندرجات عنصر می باشد .برچسبها به بزرگی یا کوچکی حروف حساس نیستند مثلاb<ھمانند<B<می باشد اما ما از حروف کوچک استفاده می کنیم .اگر می خواھید خود را برای استفاده از نسل جدید HTML آماده کنید شما نیز بھتر است از حروف کوچک استفاده کنید .ضمنا این پیشنھادی است کھ استفاده برایW3C(World Wide Web Consortium) HTMLمیکند.

**برچسبھای HTML**

# برای روشن شدن مفھوم عنصر بھ دو مثال زیر بسنده می کنیم: خط زیر یک عنصر است:

**عناصر HTML**

 $\blacksquare$  <b>This text is bold</b>

 خطوط زیر نیز مجموعا یک عنصر می باشد کھ شروع آن انتھایی **<body/<**می باشد. با برچسب ابتدایی **<body<**و پایان آن با برچسب

- $\blacksquare$  <br/>body>
- **This is my first homepage.** <b>This text is **bold</b>**
- **</body>**

 برچسبھا می توانند دارای مشخصھ (**Attribute**(باشند . مشخصھ ھا می توانند اطلاعات بیشتری در باره عناصر HTMLصفحھ شما تدارک ببینند.

**مشخصھ برچسبھا**

: مانند

 برچسب**<body<**عنصر بدنھ صفحھ شما را تعریف می کند .با اضافھ کردن مشخصھ **bgcolo**شما میتوانید بھ مرورگر بگویید کھ رنگ پس زمینھ شما مثلا قرمز باشد؛

 $\blacksquare$  <body bgcolor="red">

 برچسب **<table<**یک جدول ایجاد می کند .با اضافھ کردن مشخصھ **border**می توانید بھ مرورگر بگوییدکھ مثلا جدول شما حاشیھ ندارد؛ مانند:

 $\blacksquare$  <table border="0">

 مشخصھ ھا ھمواره بھ شکل جفت نام و مقدار بھ کار می روند: **"value="name**:و ھمواره بھ برچسب ابتدایی اضافه می شوند .در ضمن بهتر است که مقدار مشخصه ها<br>بین علامتهای نقل قول قرار گیرند.

## **عنوانھا**

 عنوانھا توسط برچسب**<1h <تا <6h<**ایجاد می شوند کھ **<1h<**بزرگترین عنوان و **<6h<**کوچکترین عنوان را ایجاد می کند.HTMLبھ طور خودکار یک خط خالی قبل و بعد از عنوان اضافھ می کند .بھ مثال زیر توجھ کنید:

**برچسبھای اساسی HTML**

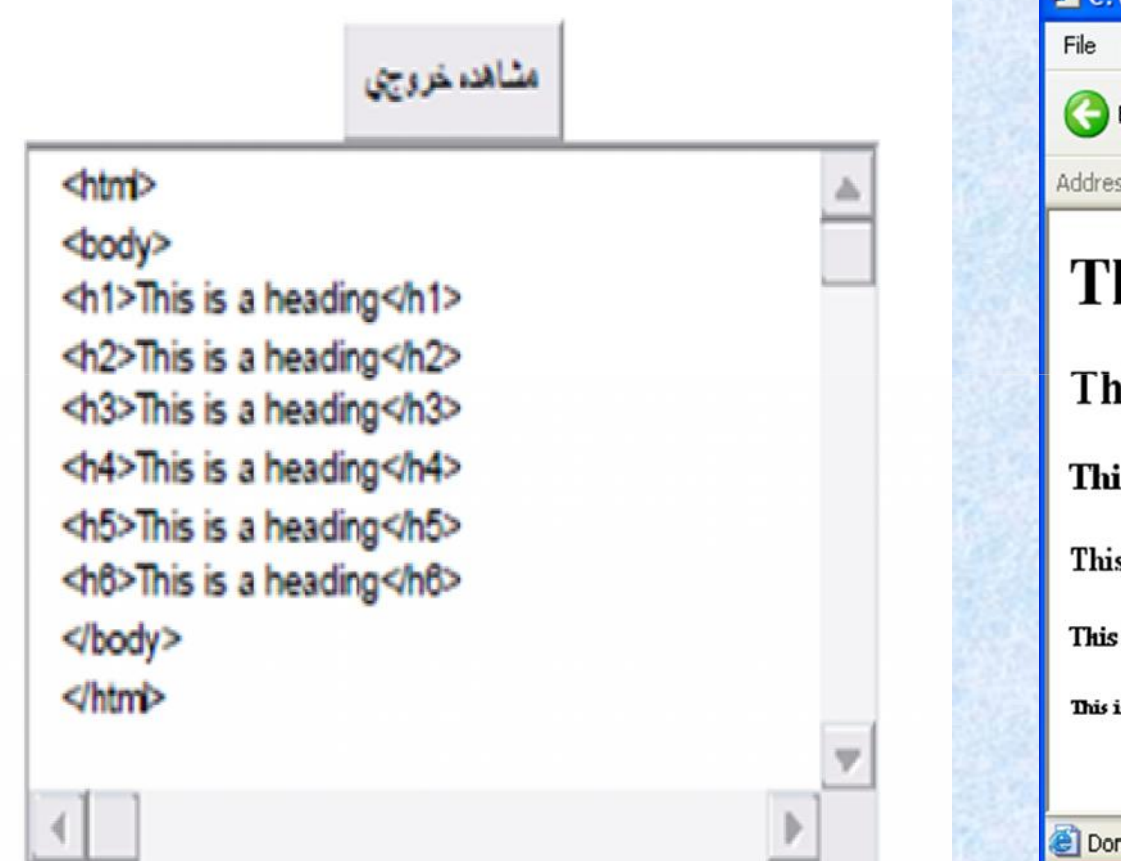

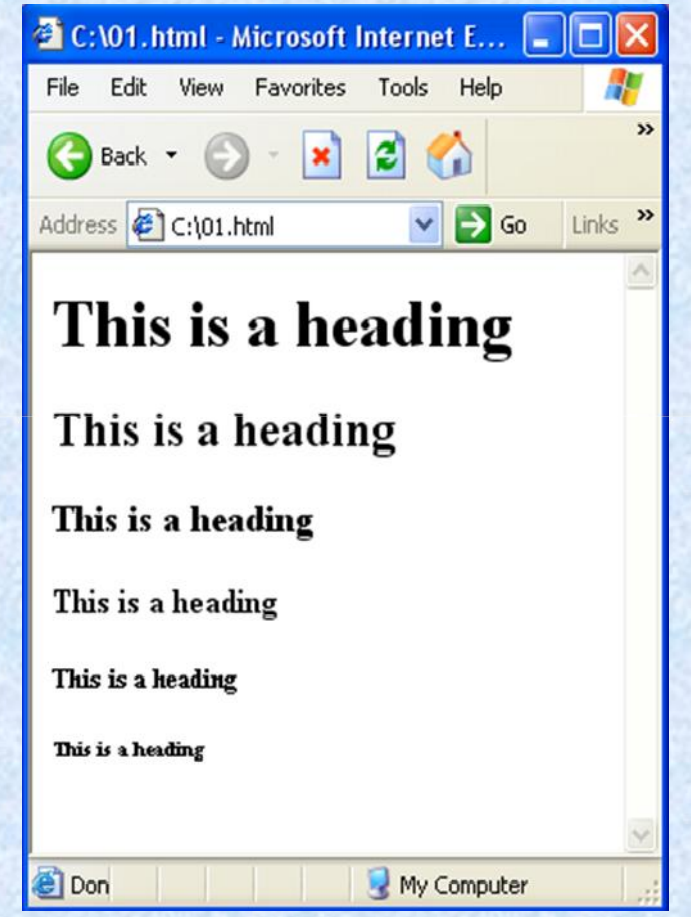

 پاراگرافھا توسط برچسب**<p<**ایجاد می شوند؛ و ھمانند عنوانھای **HTML**بھ طور خودکار یک خط خالی قبل و بعد از عنوان اضافھ می کند:

**پاراگراف**

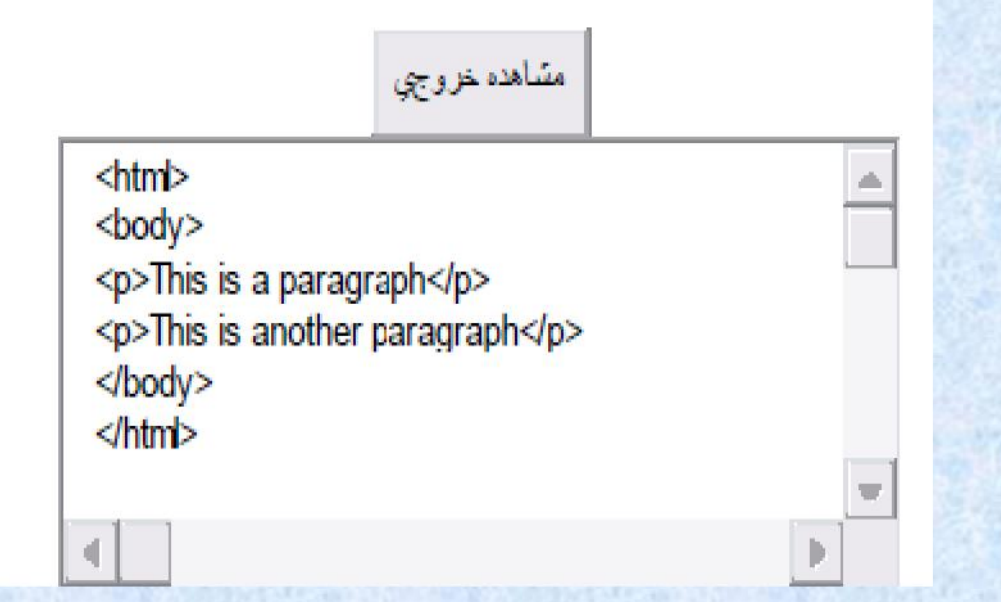

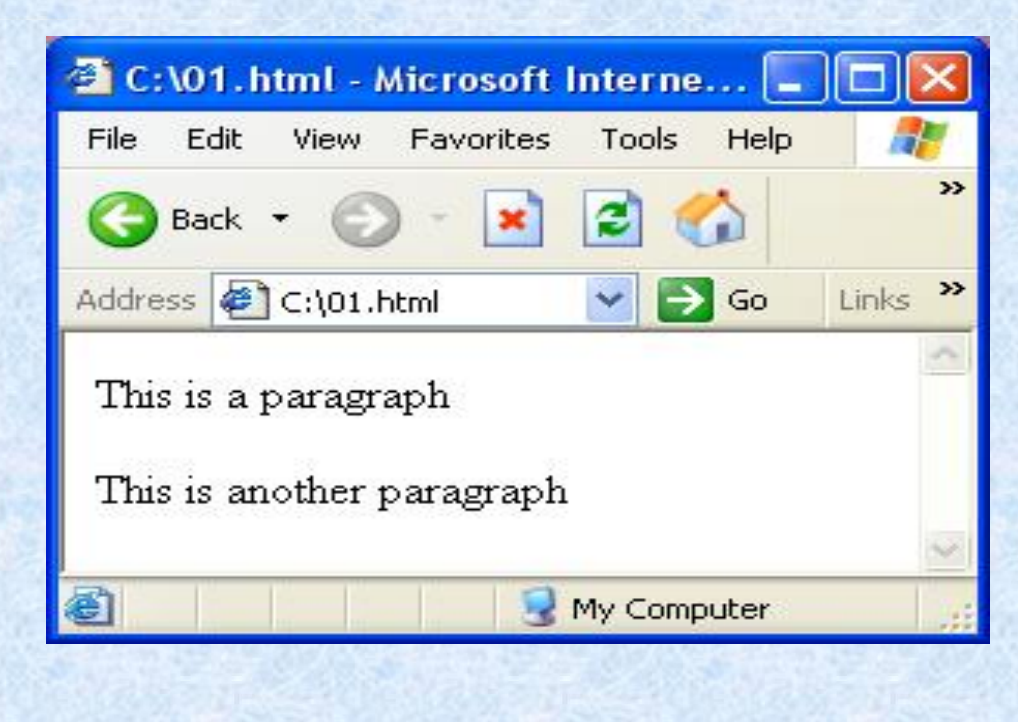

 برچسب**<br<**ھنگامی استفاده می شود کھ شما می خواھید یک خط را پایان دھید و ادامھ متن بھ خط بعدی برود ولی برچسب خالی می باشد و بر چسب انتھایی ندارد. پاراگراف جدیدی را شروع نکنید .برچسب **<br<**یک

**شکست خطوط**

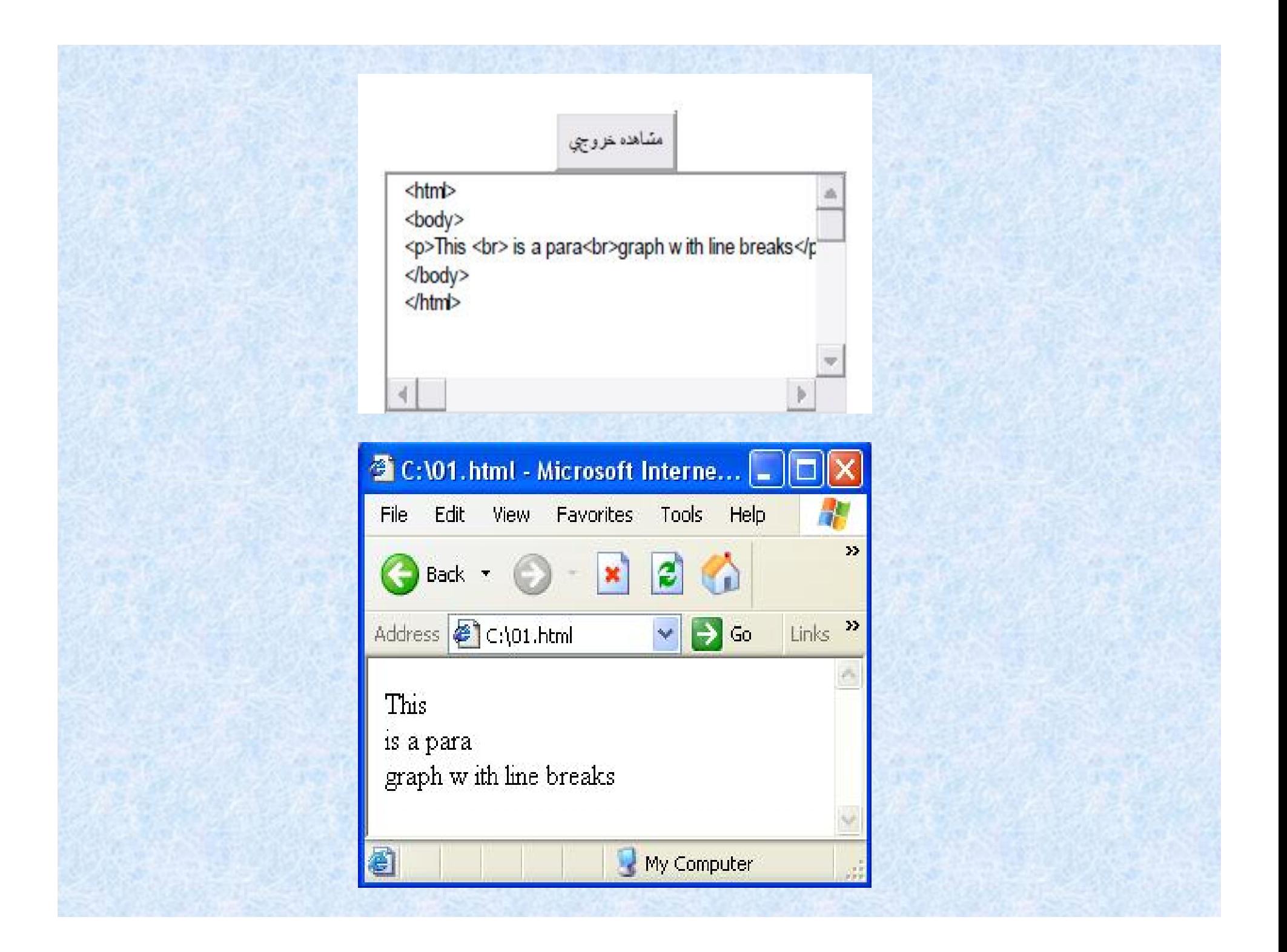

 برچسب توضیحات برای قرار دادن توضیحاتی در فایل **HTML**استفاده می شود؛ و مرورگر آنھا را نادیده میگیرد خروجی در و**!>** )**) -- This is a comment -->)** نمایش نمی دھد .شما توسط این برچسب می توانید فایل **HTML**خود را تشریح کنید و ھنگامی کھ می خواھید آن را ویرایش نمایید بھ شما کمک خواھد کرد تا سردرگم صادق است. نشوید، این مسئلھ خصوصا در فایلھای **HTM**بزرگ

**توضیحات در HTML**

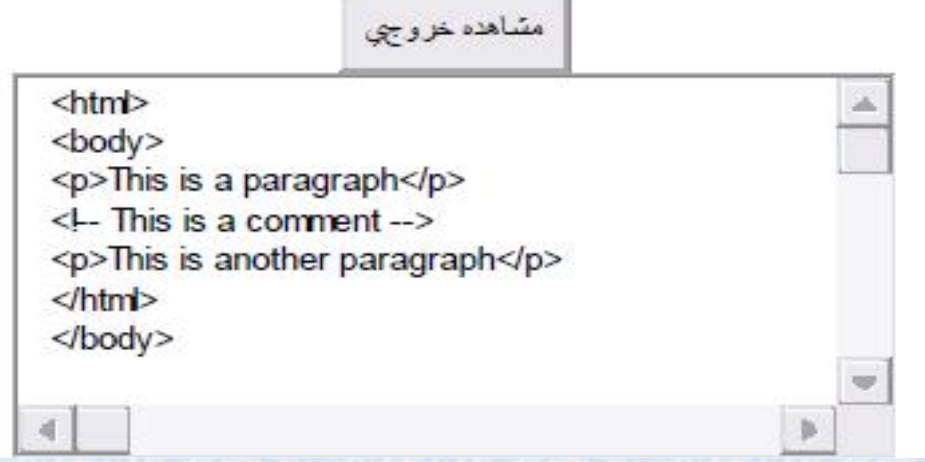

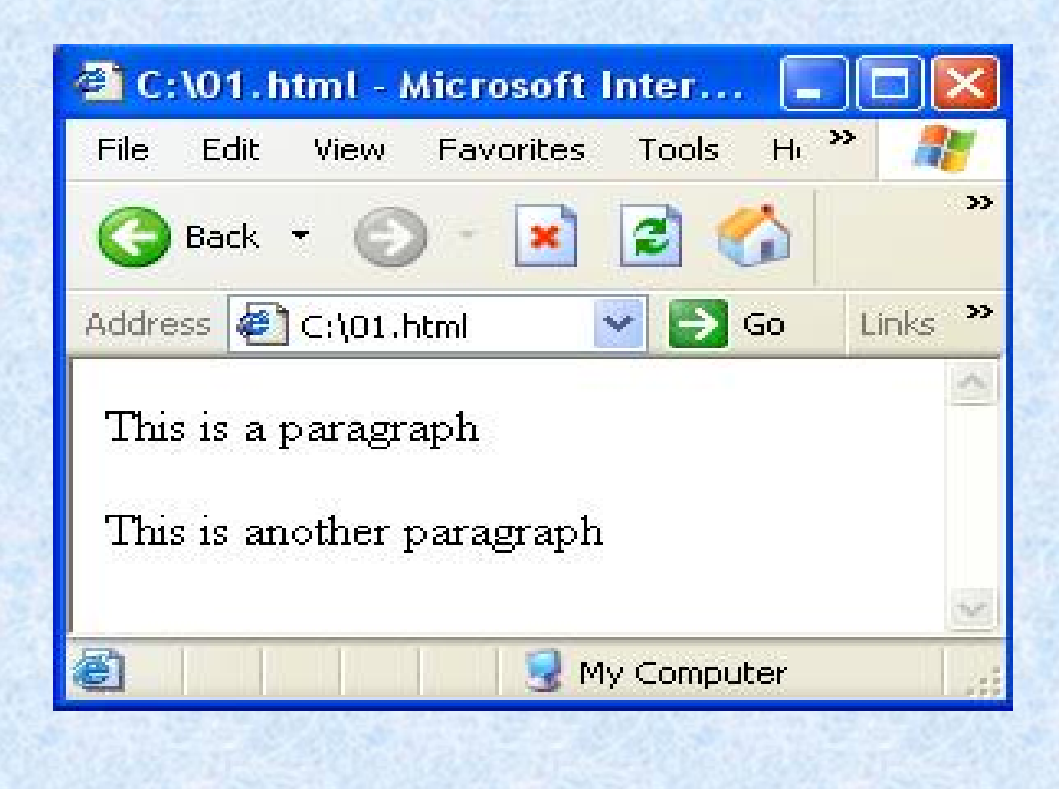

 برای جدا کردن قسمتھایی از متن می توانید از بر چسب **<hr<**استفاده کنید .برای درک مطلب، بھتر است مثال زیر را ببینید.

**برچسب خط افقی**

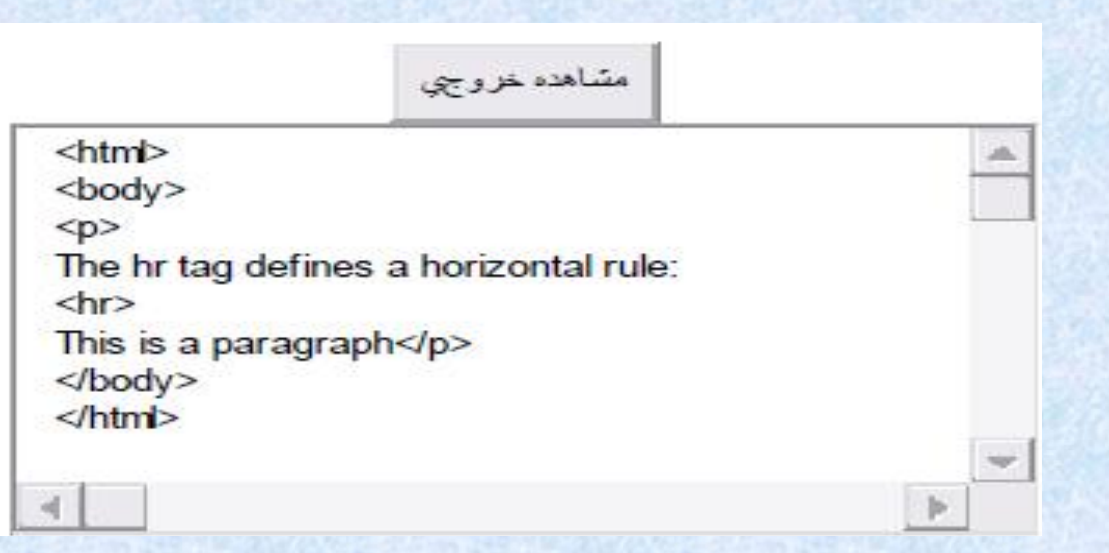

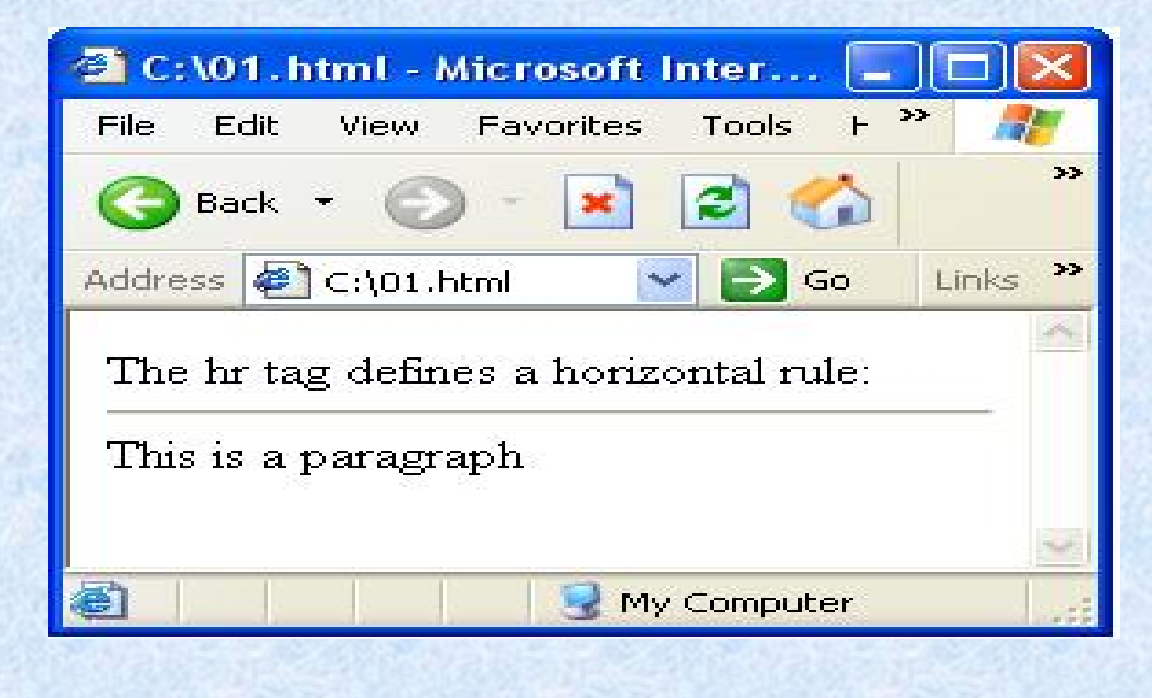

**\*چند نکتھ مفید:** \*ھنگامی کھ متنی را در HTMLمی نویسید ھرگز نمی توانید  $\mathbf{R}$ مطمئن باشید کھ متن شما در مرورگرھای دیگر چگونھ دیده خواھد شد .چون بعضی از صفحھ نمایشھا کوچک و بعضی بزرگ ھستند . ضمنا متن شما ھرگاه کھ کاربر اندازه پنجره خود را تغییر می دھد، شکل جدیدی بھ خود می گیرد .پس ھرگز سعی نکنید کھ متن خود را با اضافھ کردن خط خالی و یا فاصلھ بین حروف مرتب کنید. \*در HTMLھر تعداد فاصلھ کھ درکنار ھم استفاده کرده اید بھ  $\mathcal{L}$ عنوان یکی حساب می شود .پس، از استفاده کردن فاصلھ ھای اضافی در کنار هم خودداری کنید، چون فقط اندازه فایل HTML<br>خود را زیاد می کنید. \* ھرگز از پاراگراف (<p(<خالی برای قرار دادن فاصلھ بین خطوط استفاده نکید و بھ جای آن از <br<استفاده کنید، در ضمن حbr> برای ساختن فهرست استفاده نکنید؛ کمی صبر کنید تا<br>طرز ساختن فهرست ها را در HTMLفرا بگیرید .

# **جدول برچسبھای اساسی و کاربرد آنھا**

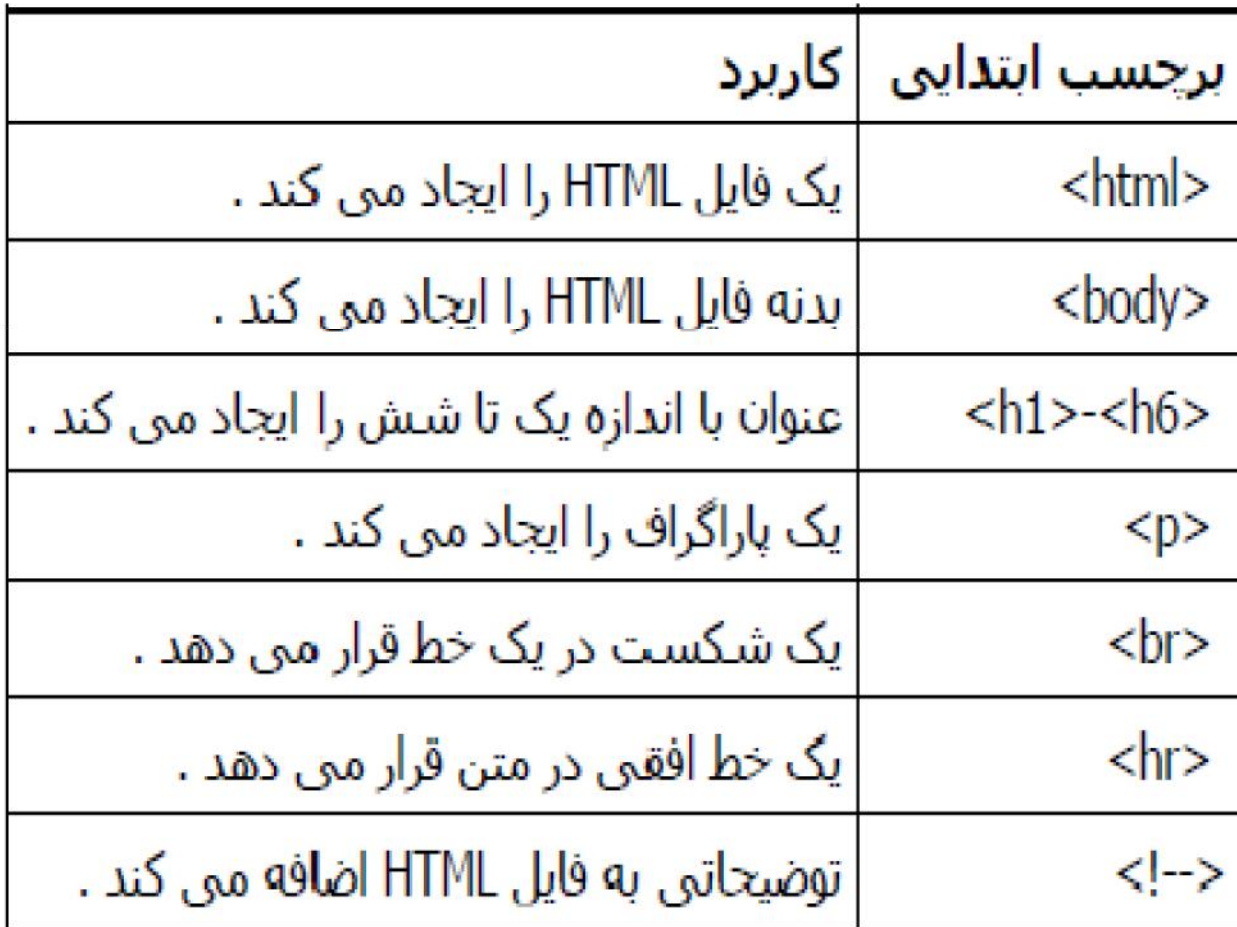

 **HTML**برچسبھای متعددی برای قالببندی متن در نظر گرفتھ است کھ در جداول زیر کاربرد ھر یک ذکر شده است و برای درک بهتر کاربرد هر یک از برچسب ها،<br>مثالهای متعددی آورده شده است .

**قالببندی متن در HTML**

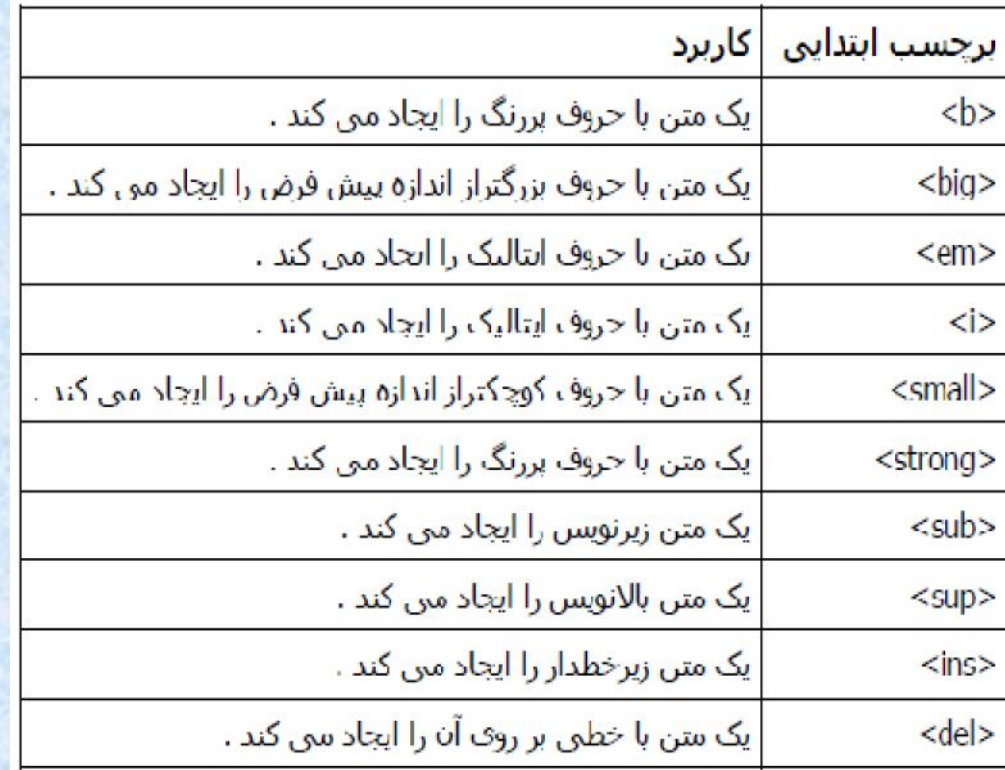

**جدول برچسبھای قالببندی متن** 

#### **جدول برچسبھای اطلاعات خروجی رایانھ**

## مثال زیر بھ شما نشان می دھد کھ چگونھ می توانید یک متن را در یک فایل **HTML** قالببندی کنید.

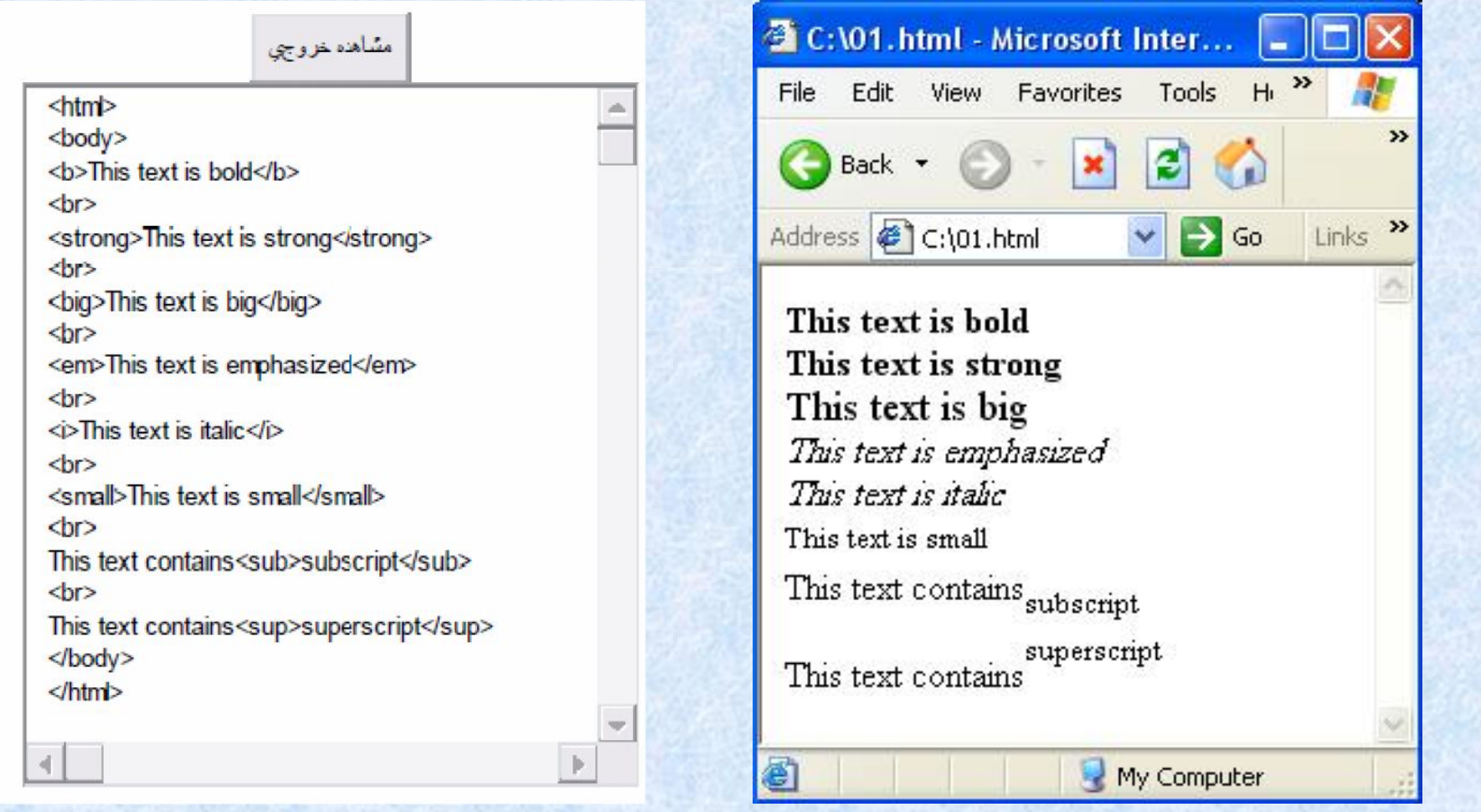

\*مثال زیر بھ شما نشان می دھد کھ چگونھ می توانید یک متن خط خورده و یک متن زیر خط دار را در یک فایل **HTML**قالببندی کنید.

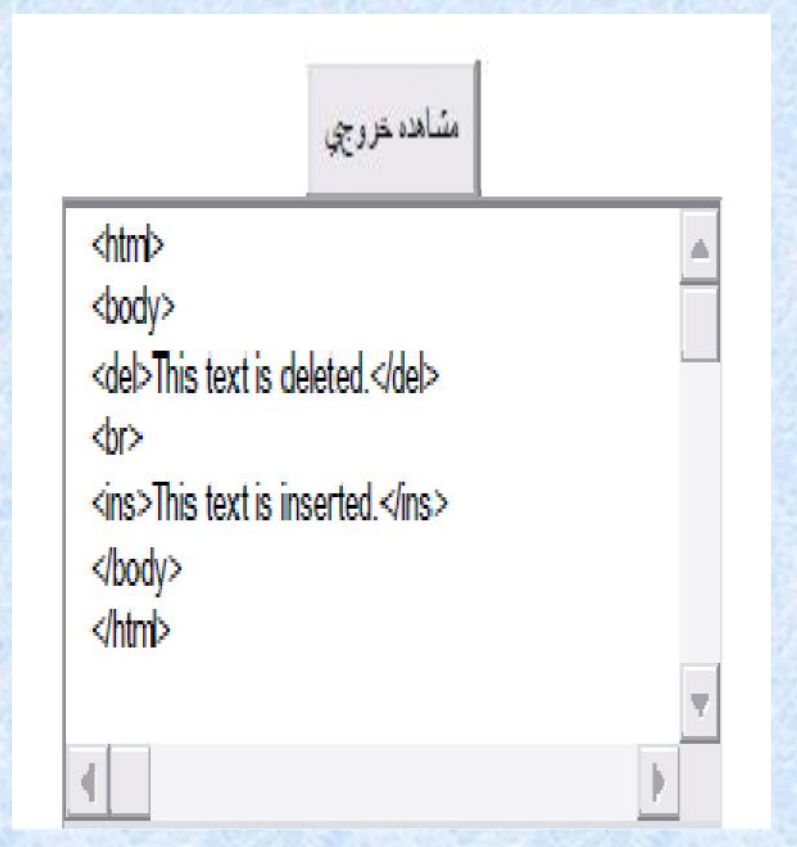

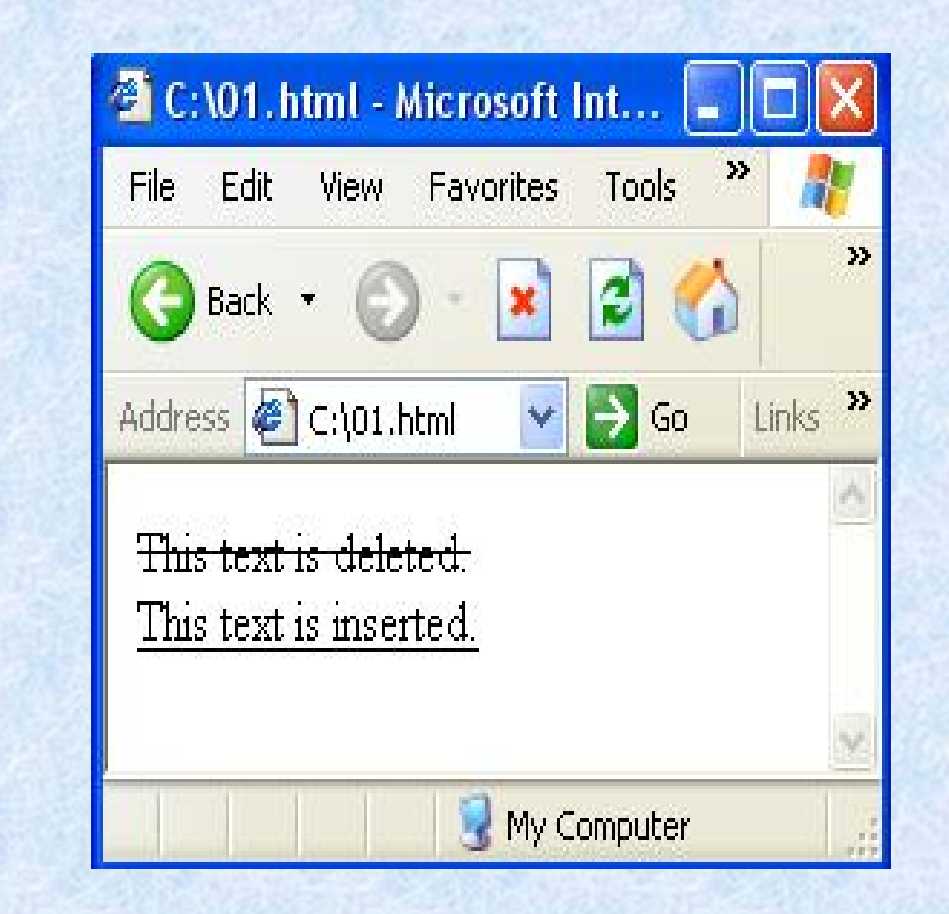

\*مثال زیر نشان می دھد کھ برچسبھای مختلف خروجی رایانھ چگونھ نمایش داده می شوند.

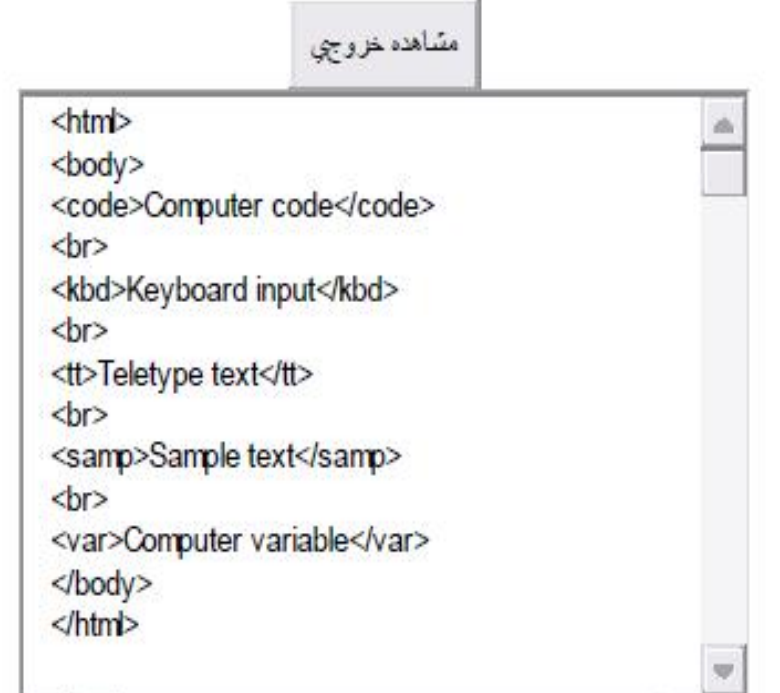

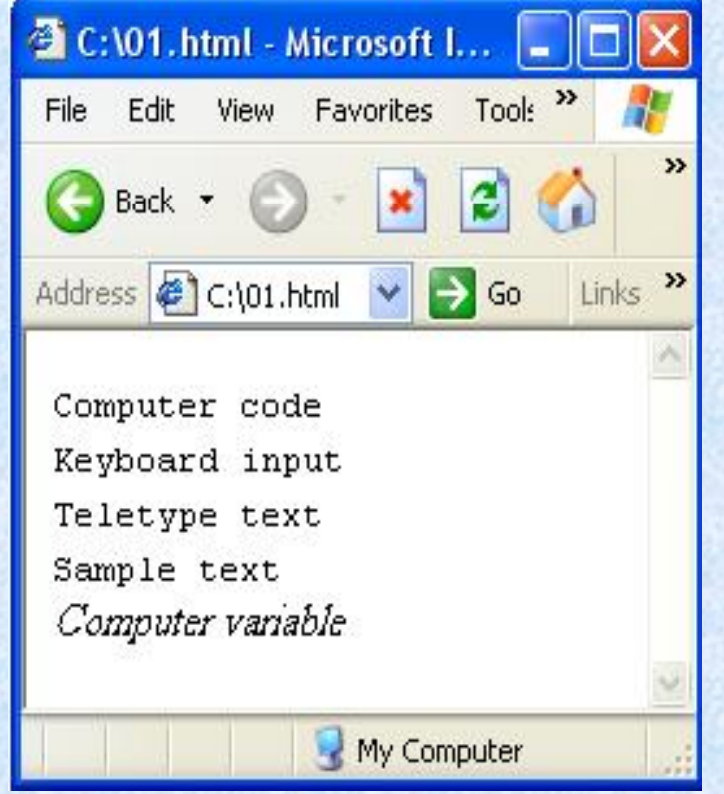
## \* مثال زیر نشان می دھد کھ چگونھ می توان فاصلھ ھا و شکست خطوط را با برچسب **<pre<**از قبل تنظیم کرد.

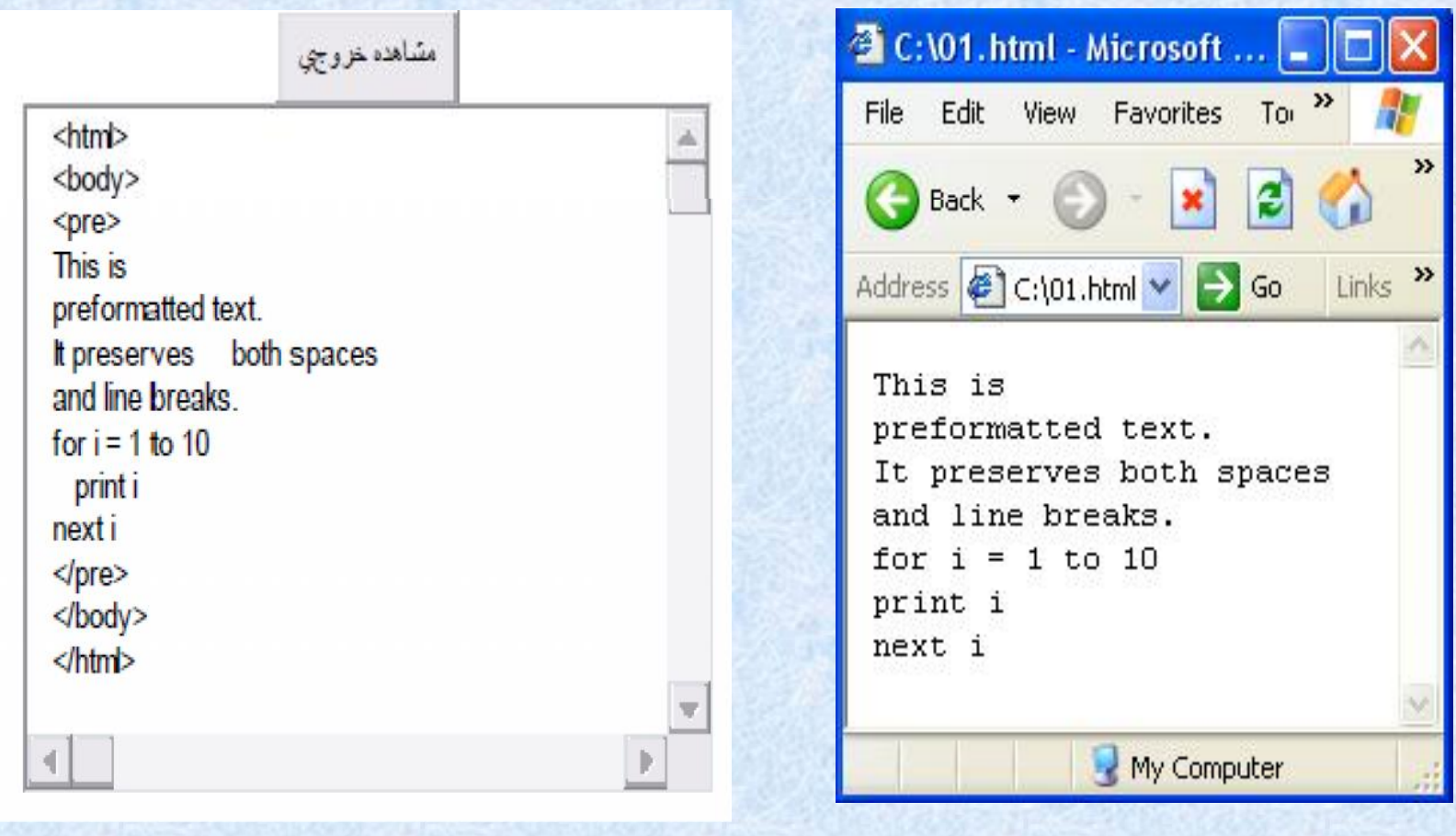

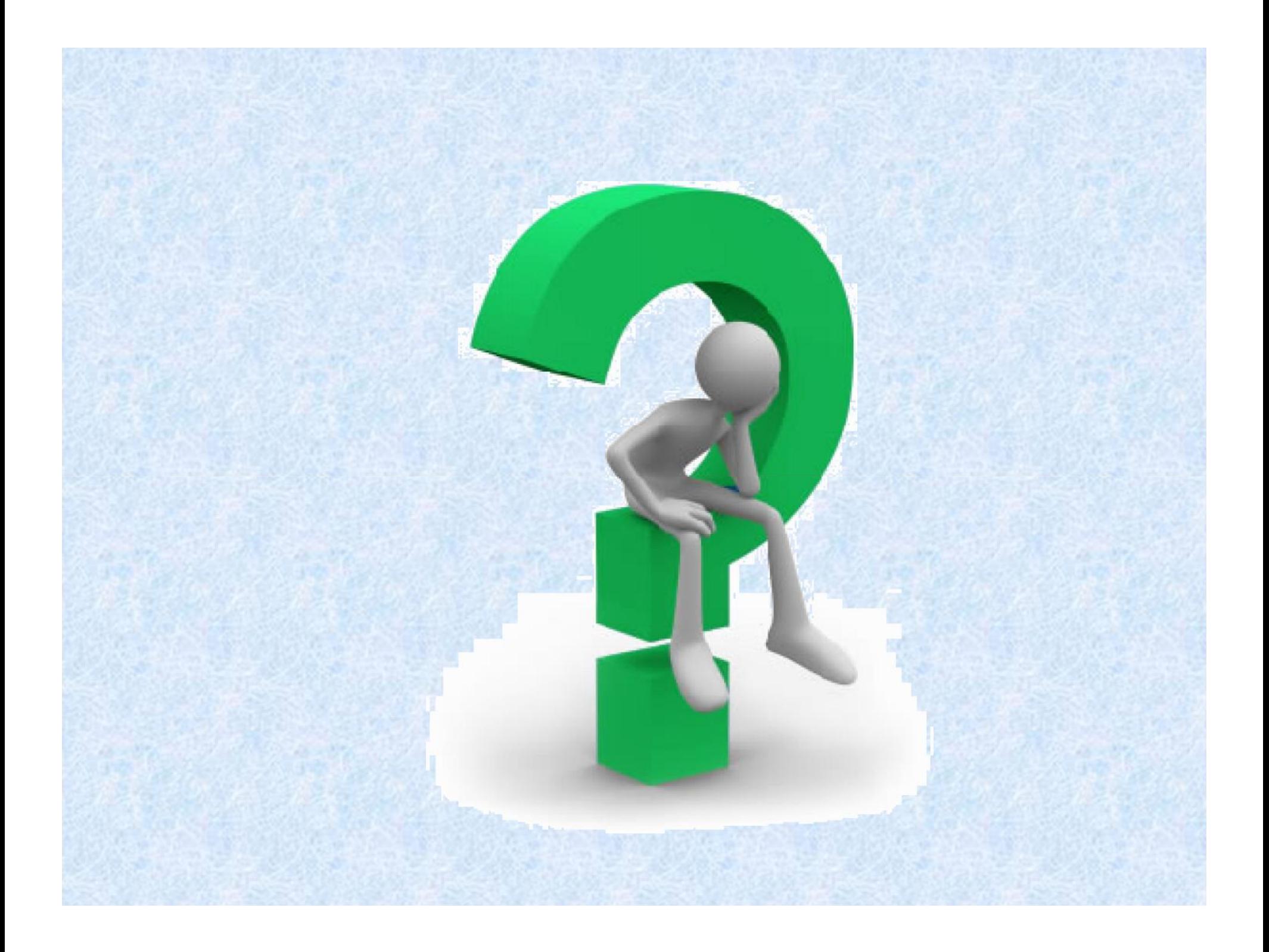